**UNIVERSIDADE TECNOLÓGICA FEDERAL DO PARANÁ**

**GERALDO RANTHUM**

# **PLATAFORMA TECNOLÓGICA PARA APOIO AO ACOMPANHAMENTO DE EGRESSOS: UM ESTUDO DE CASO NA PÓS-GRADUAÇÃO** *STRICTO SENSU* **DO CAMPUS PONTA GROSSA DA UTFPR**

**PONTA GROSSA 2023**

## **GERALDO RANTHUM**

# **PLATAFORMA TECNOLÓGICA PARA APOIO AO ACOMPANHAMENTO DE EGRESSOS: UM ESTUDO DE CASO NA PÓS-GRADUAÇÃO** *STRICTO SENSU* **DO CAMPUS PONTA GROSSA DA UTFPR**

**Technological platform to support the monitoring of graduates: a case study in post-graduation stricto sensu on the Ponta Grossa campus of UTFPR**

> Produto de Software apresentado como requisito à obtenção do título de Doutor em Ensino de Ciência e Tecnologia, do Programa de Pós-Graduação em Ensino de Ciência e Tecnologia, da Universidade Tecnológica Federal do Paraná (UTFPR).

Orientador: Prof. Dr. Guataçara dos Santos Junior

## **PONTA GROSSA 2023**

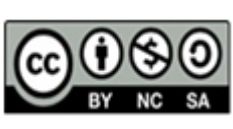

Esta licença permite remixe, adaptação e criação a partir do trabalho, para fins não comerciais, desde que sejam atribuídos créditos ao(s) autor(es) e que licenciem as novas criações sob termos idênticos. Conteúdos elaborados por terceiros, citados e referenciados nesta obra não são cobertos pela licença.

[4.0 Internacional](https://creativecommons.org/licenses/by-nc-sa/4.0/deed.pt-br)

Dedico este trabalho à minha mãe Joana Kingeski (*in memoriam*), meu maior exemplo de professora na vida e na escola.

#### **AGRADECIMENTOS**

Primeiramente agradeço a Deus, Mestre de todos nós, pelo dom da vida que permitiu que eu alcançasse este objetivo, na admirável carreira profissional da qual faço parte.

Ao meu orientador, Prof. Dr. Guataçara dos Santos Júnior, pela oportunidade dada, pela amizade, sabedoria e confiança demonstradas ao longo dessa trajetória.

Aos membros da banca avaliadora, Prof . Dr . Mary Angela Teixiera Brandalise, Prof. Dr. Rui Pedro Lopes, Prof. Dr. Awdry Feisser Miquelin e Prof. Dr. Antonio Carlos Frasson pelas valiosas contribuições para o aprimoramento desta tese.

Ao corpo docente do PPGECT-UTFPR campus Ponta Grossa, com sua missão sempre pautada no mérito e na ética em todas as suas ações.

À minha querida esposa Tânia, pelo amor, apoio e incentivo que nunca faltaram durante todo o percurso na pós-graduação.

À minha família, pelo apoio incondicional para vencer este desafio.

Aos meus colegas do DAINF e do PPGECT pelo companheirismo essencial para que eu pudesse concluir essa etapa na minha formação profissional.

Agradeço, a todos(as) que contribuíram de alguma forma para a conclusão desta tese.

#### **RESUMO**

As Instituições de Ensino Superior (IES) estão inseridas em um contexto cada vez mais exigente em relação ao cumprimento de suas funções educacionais, sociais e legais. Neste sentido, cumpre às IES, investigarem continuamente os resultados produzidos pelos seus programas de ensino verificando se, as demandas do mercado de trabalho e da sociedade relacionadas à qualificação educacional e profissional, estão sendo atendidas pelos alunos diplomados nos diferentes níveis de ensino que ofertam. Diante disso, esta tese teve como objetivo principal, investigar que contribuições podem ser obtidas pelo desenvolvimento de uma plataforma tecnológica no apoio ao acompanhamento de egressos da pós-graduação *stricto sensu*, uma vez que, a gestão e o acompanhamento dos egressos podem trazer informações valiosas às IES sendo este o fator motivador para a construção da Plataforma Egressos. A ferramenta foi desenvolvida e testada inicialmente no âmbito dos programas de pós-graduação do campus Ponta Grossa da UTFPR sendo desenvolvidas não somente mas, principalmente, funcionalidades destinadas aos gestores deste nível de ensino não encontradas na literatura. A ferramenta é integrada às bases de dados acadêmicas e do Conselho Nacional de Desenvolvimento Científico e Tecnológico (CNPq), realizando a extração de dados destas fontes de forma automática de modo a centralizar as informações em um único ambiente computacional. A plataforma foi avaliada em um estudo de caso conduzido por especialistas em desenvolvimento de *software* e principalmente pelos gestores(as) e ex-gestores(as) de programas de pós-graduação, com o intuito de verificar sua utilidade para a gestão e acompanhamento de egressos e também identificar possíveis melhorias no *software*. Os dados para o estudo de caso foram coletados e analisados por meio de três variáveis de pesquisa: funcionalidade do sistema, verificando inconsistências e imprecisões na execução das funções; usabilidade, avaliando a experiência da interação usuário-sistema e a aplicabilidade prática da ferramenta para os gestores dos programas de pós-graduação. A avaliação foi concluída com êxito tendo grande importância no aprimoramento da plataforma permitindo realizar os ajustes e refinamentos apontados pelos especialistas, gestores(as) e ex-gestores(as) da pós-graduação. Os resultados obtidos na avaliação mostraram que, as informações geradas pela Plataforma Egressos como, análise de indicadores, avaliação de dados de pesquisas, análise da evolução acadêmica e profissional dos egressos, podem contribuir com as ações gerenciais e subsidiar estratégias que permitam ampliar, do ponto de vista informacional, a qualidade dos programas de pós-graduação *stricto sensu* do Brasil.

**Palavras-chave:** plataforma egressos; gestão; pós-graduação *stricto sensu*.

#### **ABSTRACT**

Higher Education Institutions (HEIs) are inserted in an increasingly demanding social and economic context in relation to the fulfillment of their educational, social and legal functions. In this sense, it is up to HEIs to continually investigate the results produced by their teaching programs, checking whether the demands of the job market and society related to educational and professional qualifications are being met by students graduated in the different levels of education they offer. Therefore, the main objective of this thesis was to investigate what contributions can be obtained by developing a technological platform to support the monitoring of stricto sensu postgraduate graduates, since the management and monitoring of graduates can bring valuable information to HEIs, this being the motivating factor for the construction of the Egressos Platform. The tool was initially developed and tested within the scope of postgraduate programs at the UTFPR Ponta Grossa campus. being developed not only, but mainly, features aimed at managers at this level of education not found in the literature. The tool is integrated with academic databases and those of the National Council for Scientific and Technological Development (CNPq), extracting data from these sources automatically in order to centralize the information in a single computing environment. The platform was evaluated in a case study conducted by specialists in software development and mainly by managers and former managers of postgraduate programs, with the aim of verifying its usefulness for management and monitoring of graduates and also identifying possible improvements to the software. Data for the case study were collected and analyzed using three research variables: system functionality, checking for inconsistencies and inaccuracies in the execution of functions; usability, evaluating the experience of user-system interaction and the practical applicability of the tool for postgraduate program managers. The evaluation was completed successfully, having great importance in improving the platform, allowing adjustments and refinements to be made as pointed out by the specialists, managers and former managers of the postgraduate program. The results obtained in the evaluation showed that the information generated by the Graduates Platform, such as analysis of indicators, evaluation of research data, analysis of the academic and professional evolution of graduates, can contribute to management actions and support strategies that allow expanding, from the point of view, from an informational point of view, the quality of stricto sensu postgraduate programs in Brazil.

**Key-words:** graduate´s platform; management; postgraduate stricto sensu.

## **LISTA DE FIGURAS**

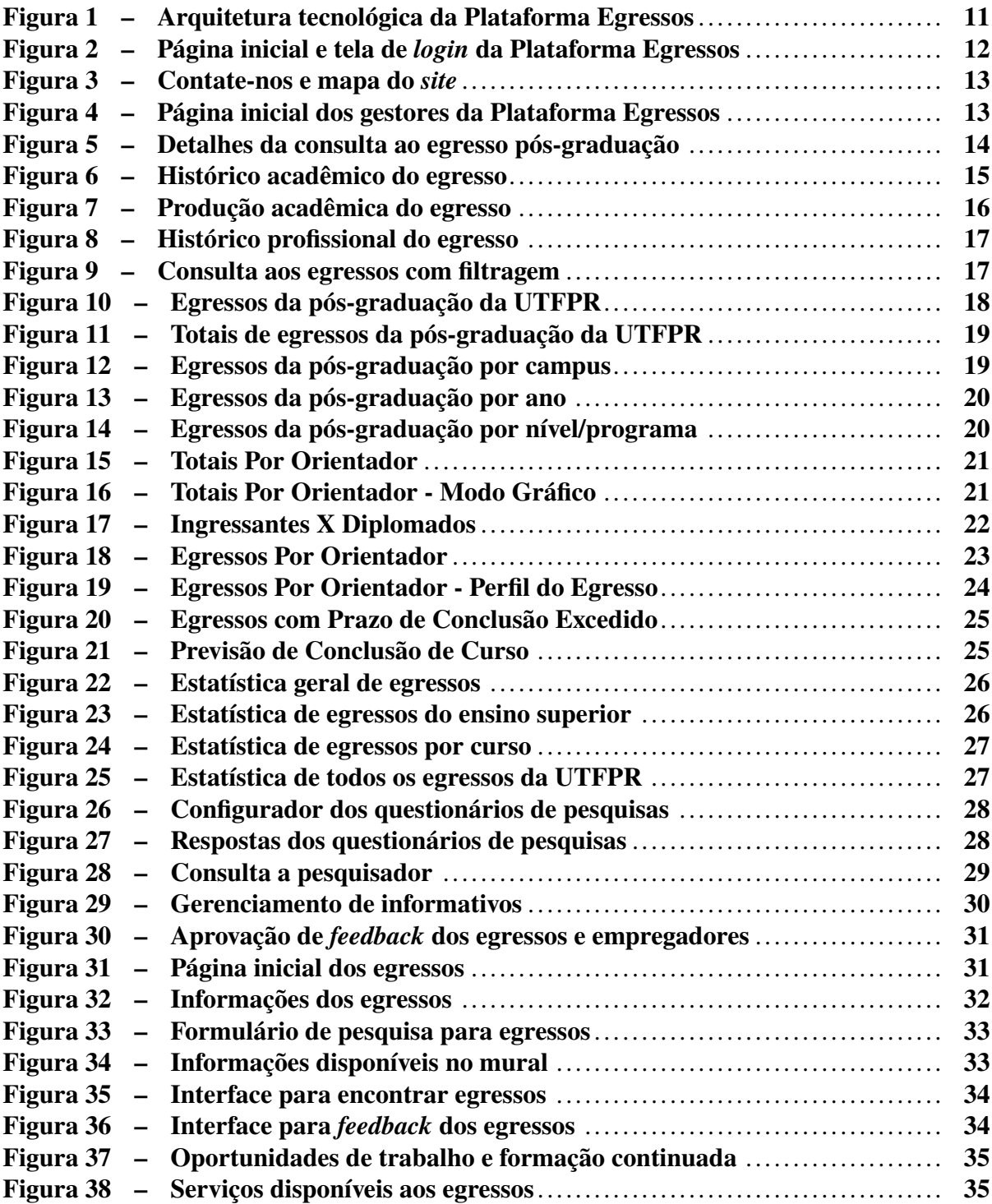

## **SUMÁRIO**

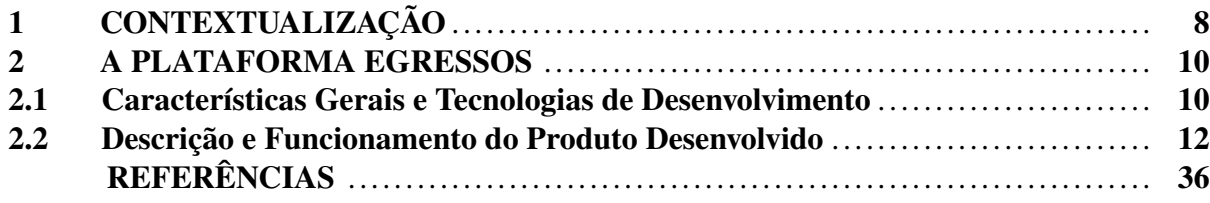

## <span id="page-8-0"></span>**1 CONTEXTUALIZAÇÃO**

As Instituições de Ensino Superior (IES) estão inseridas em um contexto cada vez mais exigente em relação ao cumprimento de suas funções educacionais, sociais e legais. Neste sentido, cumpre às IES, investigarem continuamente os resultados produzidos pelos seus programas de ensino verificando se, as demandas do mercado de trabalho e da sociedade relacionadas à qualificação educacional e profissional, estão sendo atendidas pelos alunos diplomados nos diferentes níveis de ensino que ofertam.

Considerando que, uma das missões das IES é atender tais demandas, faz-se necessário que as mesmas investiguem constantemente se, os cursos ofertados nas Universidades, estão possibilitando aos diplomados evoluírem profissionalmente, de modo a contribuírem com o desenvolvimento científico e tecnológico da comunidade onde estão inseridos.

Aspectos relevantes relacionados à temática, acompanhamento de egressos, foram destacados nos trabalhos de [Lousada](#page-36-1) e Martins [\(2005\)](#page-36-1), [Brandalise](#page-36-2) ([2012\),](#page-36-2) quando enfatizarama importância da participação dos diplomados no processo de avaliação dos cursos que concluíram. Na mesma direção, Silva e [Bezerra](#page-37-0) [\(2015\)](#page-37-0) observaram que "o acompanhamento dos egressos pode trazer contribuições valiosas para as Instituições, possibilitando uma visão de aspectos relevantes dos processos educativos, evidenciando as demandas da sociedade".

Os estudos de Lima e [Andriola](#page-36-3) [\(2018\)](#page-36-3) e de Simon, [Pacheco](#page-37-1) e Silva [\(2019\)](#page-37-1), convergiram em seus enfoques destacando a importância das opiniões dos egressos quando já exercendo atividades profissionais, uma vez que, possibilitam às IES a visão das transformações que ocorrem no aluno devido à influência exercida pelo currículo, além dos aspectos que influenciaram sua formação acadêmica.

Sendo assim, gerir o acompanhamento dos egressos é essencial para as IES em todos os níveis de ensino. No que se refere à Pós-Graduação *Stricto Sensu*, a Coordenação de Aperfeiçoamento de Pessoal de Nível Superior (CAPES) responsável por avaliar (quadrienalmente) os programas de mestrado e doutorado, sinalizou a importância de acompanhar a trajetória dos diplomados como forma de avaliar a qualidade destes programas [\(Maccari;](#page-36-4) Teixeira, [2014\).](#page-36-4)

Os resultados desta avaliação orientam os investimentos feitos pelo governo federal em políticas públicas para a pós-graduação quanto a fomento, distribuição de bolsas de estudos e apoios para cooperação científica internacional, visando a formação de recursos humanos qualificados que contribuirão para o desenvolvimento socioeconômico, científico e tecnológico do país (Silva; [Bezerra,](#page-37-0) [2015\)](#page-37-0)

Conhecer a realidade dos egressos e, por conseguinte, o panorama das pós-graduações *stricto sensu* nasIES, embora não seja tarefa trivial, pode ser potencializada pela implementação de mecanismos sistematizados e regulares de gerenciamento que auxiliem os gestores acadêmicos na tomada de decisões relativas aos programas pelos quais são responsáveis.

Na perspectiva de Silva e [Bezerra](#page-37-0) [\(2015\)](#page-37-0) um dos principais mecanismos a serem ex-

plorados no relacionamento com os egressos, são os sistemas informatizados pois, além de facilitarem a gestão acadêmica, viabilizam a interação dos diplomados com as Universidades. Constatação esta corroborada por [Silva, Mineiro e Favaretto](#page-37-2) [\(2022\)](#page-37-2) destacando que tais sistemas podem ser importantes ferramentas para fortalecer as relações entre os alunos, Instituições e egressos.

Entretanto a utilização destes sistemas de forma efetiva ainda é incipiente nas IES, conforme assinalado por [Paul](#page-36-5) [\(2015\)](#page-36-5), "no Brasil, podem ser encontradas situações bastante díspares, segundo as regiões e o *status* das universidades. As universidades públicas do sul do país parecem terem maior tendência em desenvolvê-los sendo que, dentre elas, as Instituições Federais se mostram mais conservadoras quanto a esse aspecto".

Ainda, no tocante à utilização de sistemas informatizados, [Cabral, Silva e Pacheco](#page-36-6) [\(2016\)](#page-36-6), destacaram a falta da devida atenção a estes. [Simon e Pacheco](#page-37-3) [\(2017\)](#page-37-3) avaliaram "serem poucas as instituições que fazem pesquisas com seus egressos constantemente e nem sempre por meio de sistemas computacionais sendo realizadas por meio da aplicação de questionários".

Ante o exposto observou-se existir uma lacuna para ser explorada e preenchida, por meio do desenvolvimento de uma ferramenta informatizada, que potencializasse a captação e a unificação de dados sobre os egressos. Soluções tecnológicas como uma plataforma computacional são de grande valia na implementação de tais ferramentas pois viabilizam aos gestores o tratamento de grandes volumes de dados acerca dos mesmos e dos programas de pós-graduação.

Neste contexto, originou-se o *software* denominado Plataforma Egressos, resultante da pesquisa "PLATAFORMA TECNOLÓGICA PARA APOIO AO ACOMPANHAMENTO DE EGRESSOS: UM ESTUDO DE CASO NA PÓS-GRADUAÇÃO *STRICTO SENSU* DO CAM-PUS PONTA GROSSA DA UTFPR, do Programa de Pós-Graduação em Ensino de Ciência e Tecnologia (PPGECT) da Universidade Tecnológica Federal do Paraná (UTFPR) campus Ponta Grossa".

#### <span id="page-10-0"></span>**2 A PLATAFORMA EGRESSOS**

#### <span id="page-10-1"></span>**2.1 Características Gerais e Tecnologias de Desenvolvimento**

Na literatura sobre o tema "acompanhamento de egressos" ficou evidenciado que, uma das principais ferramentas a serem exploradas no relacionamento com os egressos são os sistemas informatizados (Silva e [Bezerra,](#page-37-0) [2015;](#page-37-0) [Paul,](#page-36-5) [2015;](#page-36-5) Cabral, Silva e [Pacheco,](#page-36-6) [2016\)](#page-36-6).

Neste contexto, a Plataforma Egressos é uma aplicação computacional desenvolvida para a Internet tendo como foco realizar o acompanhamento dos egressos das IES. A plataforma possibilita acesso *online* aos gestores dos programas das Pós-Graduações facilitando a obtenção de informações sobre os ex-alunos diplomados.

As informações da Plataforma Egressos podem ser utilizadas por diferentes atores com diferentes propósitos. Dentre alguns citam-se: gestão dos egressos de todos os níveis de ensino das Instituições, geração de indicadores internos de produção científica e tecnológica, avaliação de dados de pesquisas com os egressos e a análise da evolução dos ex-alunos relacionada à formação e atividade profissional a partir da extração de informações do Currículo *Lattes*.

Os autores, [\(Teixeira;](#page-37-4) Maccari, [2014;](#page-37-4) Cabral, Silva e [Pacheco,](#page-36-6) [2016;](#page-36-6) Simon; [Pacheco,](#page-37-5) [2017\)](#page-37-5), relataram não haverem funcionalidades desenvolvidas especificamente para os "gestores" dos cursos de pós-graduação das IES, tais como as construídas para a plataforma aqui descrita.

Sendo assim as funcionalidades presentes na plataforma, "Estatísticas", "Pesquisadores", "Histórico e Produção Acadêmica", viabilizam a extração de informações dos currículos *Lattes*, por meio do acesso aos dados disponibilizado pela agência governamental sem a necessidade de acesso à sistemas externos, constituindo-se em contribuições deste projeto, ao viabilizar e simplificar o acesso ao indicadores da produção científica de docentes e discentes [CNPQ](#page-36-7) [\(2021\)](#page-36-7).

Os módulos "Pesquisas com Egressos" viabilizam a participação dos egressos em pesquisas de modo *online*, para que os mesmos retratem suas impressões após diplomados e quando iniciam suas atividades profissionais sobre o ensino recebido na Instituição. Na área acessível pelos egressos, a funcionalidade "Responder Pesquisas", permite que os mesmosrespondam aos questionários, constituindo-se estas uma das contribuições deste trabalho.

As funcionalidades para os usuários egressos, "Buscar Egressos", "Solicitar Serviços" e "Verificar Oportunidades", foram encontradas no estudo de Teixeira e [Maccari](#page-37-4) [\(2014\)](#page-37-4), o qual propôs um protótipo de portal de egressos e, nos trabalhos de Cabral, Silva e [Pacheco](#page-36-6) [\(2016\)](#page-36-6) e Simon e [Pacheco](#page-37-5) [\(2017\)](#page-37-5), que mapearam as ações de acompanhamento de egressos adotadas nas IES públicas da região sul do Brasil. Tais achados foram importantes no processo de validação do levantamento de requisitos para o *software* desenvolvido, demonstrando a convergência entre estes e a literatura revisada.

Os autores, [Queiroz e Paula](#page-37-6) [\(2016\)](#page-37-6), afirmaram que, "os portais de egressos dificultavam a participação dos usuários com acessos à páginas indisponíveis ou em manutenção, conteúdos desatualizados e pouca interatividade."

O módulo, "Consultar Mural", viabiliza acesso ao informativo, sobre as ações relacionadas à Pesquisa e Pós-Graduação, apresentando as ações que estão em andamento ou programadas, editais e convites vigentes, programas institucionais de iniciação científica, eventos, cursos e concursos relativos à Pós-Graduação.

Para realizar a implementação da Plataforma Egressos, foi necessário utilizar um conjunto de tecnologias como *web services*, servidores de aplicações e *frameworks* de desenvolvimento de sistemas computacionais que aceleraram e padronizaram o desenvolvimento dos módulos e suas funcionalidades, as quais estão apresentadas na Figura [1.](#page-11-0)

<span id="page-11-0"></span>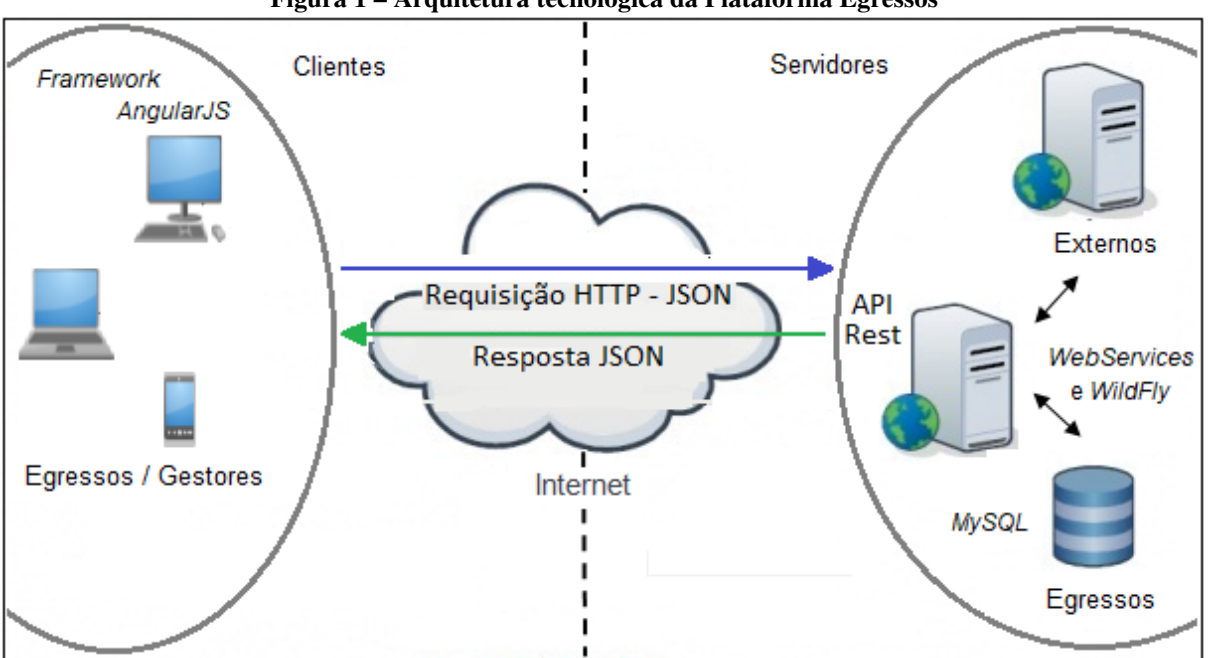

**Figura 1 – Arquitetura tecnológica da Plataforma Egressos**

**Fonte: Autoria própria (2023)**

Conforme mostradas na Figura [1,](#page-11-0) as tecnologias utilizadas no desenvolvimento para os lados "cliente" e "servidor", permitiram que a Plataforma Egressos fosse construída de modo a promover sua integração com os sistemas e banco de dados da Instituição, além de facilitar a sua manutenção e atualização quando necessário, estando sintetizadas a seguir:

*Web Services***:** Conjunto de métodos ou funções aplicados na integração de sistemas e na comunicação entre aplicações computacionais diferentes utilizado para transferir dados entre plataformas diversas [\(Archip](#page-36-8) *et al.*, [2018\)](#page-36-8).

*Framework AngularJS***:** Conjunto de classes implementadas em uma linguagem de programação específica, usadas para desenvolvimento de aplicações Web que rodam em um navegador de Internet do usuário [\(Coad, 1992\)](#page-36-9).

**Servidor de Aplicações** *WildFly***:** Fornece um ambiente computacional para imple-

mentação da infraestrutura que irá controlar ações como transações, *Web Services*, conexões com o banco de dados, conexões Internet, entre outras funcionalidades [\(Shildt, 2020\)](#page-37-7).

**Banco de Dados** *MySQL***:** Sistema Gerenciador de Banco de Dados (SGBD), utilizado em sistemas desenvolvidos na UTFPR para gerenciar os dados acadêmicos da Instituição [\(MySQL, 2020\)](#page-36-10).

## <span id="page-12-1"></span>**2.2 Descrição e Funcionamento do Produto Desenvolvido**

Esta seção apresenta as interfaces e detalha o funcionamento Plataforma Egressos. O desenvolvimento seguiu os princípios abordados pela área de IHC, [\(Norman, 1988;](#page-36-11) [Souza,](#page-37-8) [1993\)](#page-37-8). Na avaliação da usabilidade, foram aplicadas as heurísticas propostas por [Nielsen e Mo](#page-36-12)[lich](#page-36-12) [\(1990\)](#page-36-12) assim como o método *System Usability Scale* (SUS) [\(Brooke, 1986\)](#page-36-13).

## **a) Interfaces de Uso Comum**

- Módulos: Página Inicial da plataforma e Tela de *login*

Inicialmente são apresentadas, a 'Página Inicial da plataforma' na Figura [2\(](#page-12-0)a) e a 'Tela de *login*", Figura [2\(](#page-12-0)b). Após a inserção do par 'usuário/senha" válidos, será possível aos usuários acessar os módulos do sistema, conforme os perfis (gestores ou egressos).

Ainda na Figura [2\(](#page-12-0)b), observam-se os *links*: 'Primeiro acesso', o qual permite o acesso inicial ao sistema e, 'Esqueci a senha', no qual os usuários podem criar uma nova senha, respondendo questões relacionadas à sua identidade para que possam realizar a recuperação da mesma.

<span id="page-12-0"></span>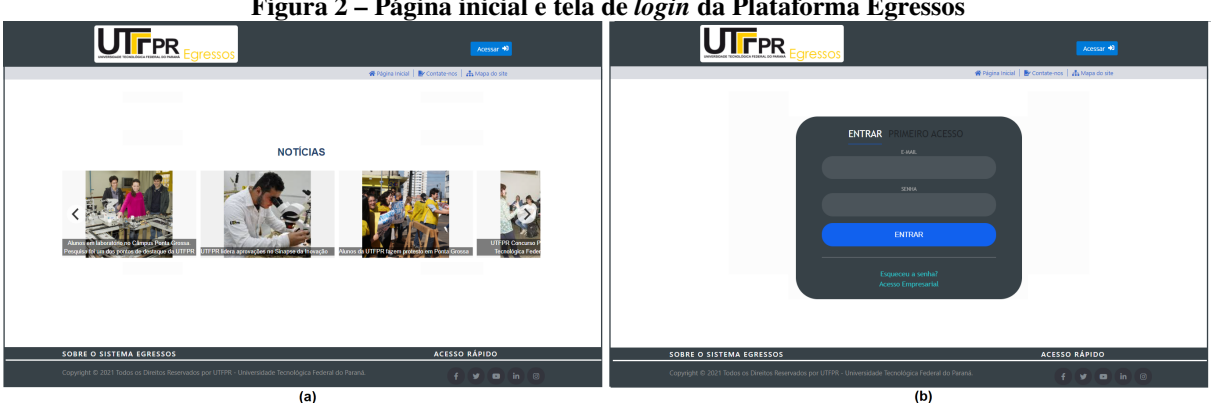

## **Figura 2 – Página inicial e tela de** *login* **da Plataforma Egressos**

**Fonte: Autoria própria (2023)**

- Módulos: Contate-nos e Mapa do *site*

O módulo 'Contate-nos', mostrado na Figura [3\(](#page-13-0)a), possibilita aos egressos encaminhar mensagens aos desenvolvedores da plataforma para reportar erros, solicitar desbloqueios, atualizar informações ou ainda sugerir novas funcionalidades para a aplicação.

Com este formulário inserido no sistema, não será necessário que o usuário tenha um

gerenciador externo de *e-mails* associado à Plataforma Egressos, evitando assim erros no envio da mensagem.

No módulo 'Mapa do *site*'demonstrado na Figura [3\(](#page-13-0)b), é apresentada de forma hierárquica a estrutura da plataforma, permitindo a navegação e o acesso às informações desejadas.

<span id="page-13-0"></span>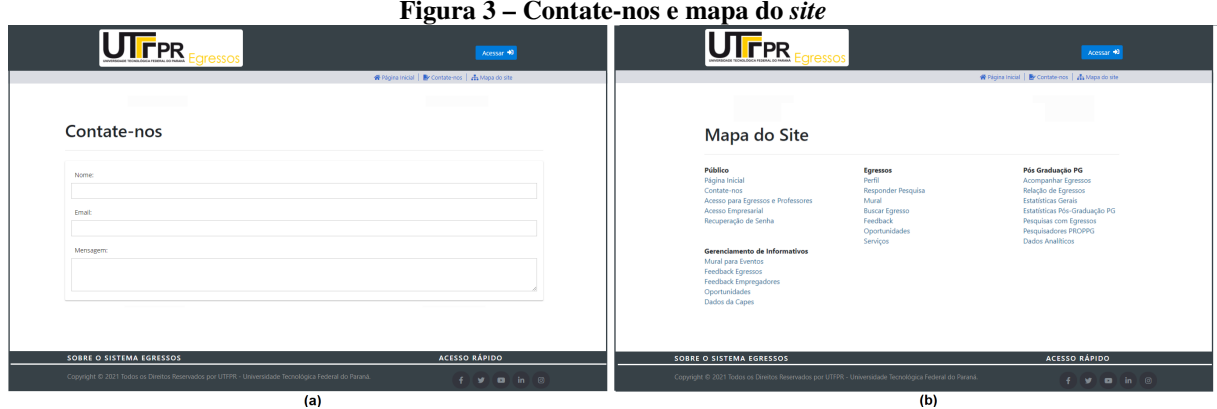

**Figura 3 – Contate-nos e mapa do** *site*

**Fonte: Autoria própria (2023)**

Concluída a etapa de *login*, os usuários podem acessar às funcionalidades especificadas relacionadas com os seus perfis. As interfaces desenvolvidas para os gestores e egressos estão detalhadas nos próximos tópicos da presente Subseção.

## **b) Interfaces Gestores(as)**

- Módulo: Página inicial gestores(as)

Para os gestores(as) (diretores(as) e coordenadores(as) da pós-graduação), Figura [4,](#page-13-1) é possível acompanhar o percurso profissional acessar informações sobre os egressos e pesquisadores da DIRPPG.

<span id="page-13-1"></span>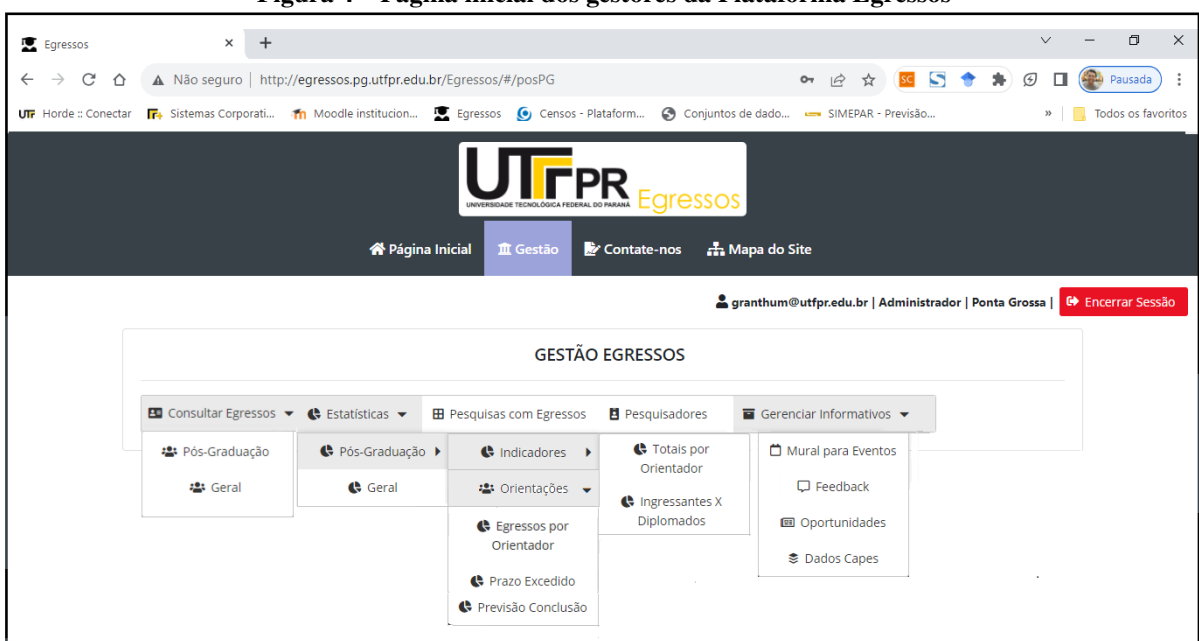

**Figura 4 – Página inicial dos gestores da Plataforma Egressos**

**Fonte: Autoria própria (2023)**

- Módulo: Consultar egressos » Pós-graduação

A interface mostrada na Figura [5\(](#page-14-0)a), apresenta a consulta realizada a um egresso da pósgraduação *stricto sensu* com informações extraídas do Currículo Lattes, podendo esta consulta ser feita pelos campos 'Nome' ou 'Tipo de Curso'.

Pós-graduação » Perfil do egresso » Informações do egresso

Clicando-se no ícone 'Ver Perfil', são detalhadas as informações sobre o curso ou programa concluído pelos egressos na UTFPR, Figura [5\(](#page-14-0)b). Abaixo destas são apresentadas nas abas correspondentes, o histórico e a produção acadêmica dos egressos na Instituição ou em outras Universidades além do percurso profissional percorrido pelos mesmos.

<span id="page-14-0"></span>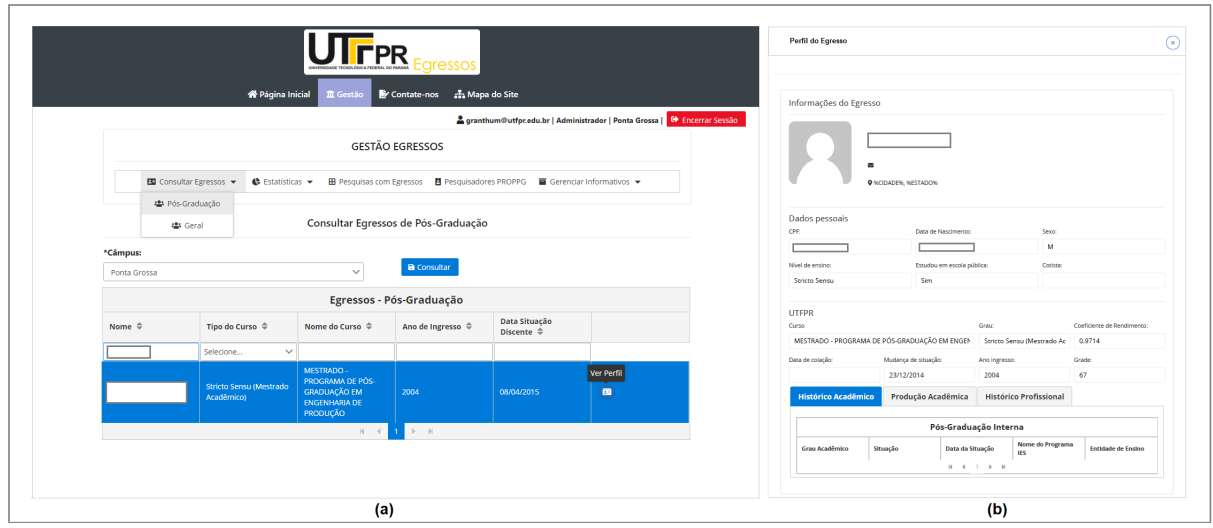

**Figura 5 – Detalhes da consulta ao egresso pós-graduação**

**Fonte: Autoria própria (2023)**

Pós-graduação » Perfil do egresso » Histórico acadêmico

Na Figura [6,](#page-15-0) retrata-se o histórico acadêmico de um ex-aluno da pós-graduação do campus Ponta Grossa. A classificação do relatório é definida pelo usuário por qualquer uma das colunas disponíveis, de modo ascendente ou descendente, como no exemplo no qual a opção de ordenação foi pelo campo, 'Ano de Término'.

<span id="page-15-0"></span>

| <b>Histórico Acadêmico</b>  | Produção Acadêmica |                                                       | <b>Histórico Profissional</b>                            |                        |                                                    |                    |                                 |  |
|-----------------------------|--------------------|-------------------------------------------------------|----------------------------------------------------------|------------------------|----------------------------------------------------|--------------------|---------------------------------|--|
| Histórico Acadêmico no CNPq |                    |                                                       |                                                          |                        |                                                    |                    |                                 |  |
| Tipo $\triangleq$           | Status $\triangle$ | Curso $\Leftrightarrow$                               | <b>Tese/Dissertac</b><br>$\tilde{a}$ o $\Leftrightarrow$ | <b>Orientador</b><br>⇔ | Instituição $\triangleq$                           | Ano de Início<br>⇔ | Ano de<br>Término $\rightarrow$ |  |
| Doutorado                   | <b>CONCLUIDO</b>   | Engenharia de<br>Produção                             | Propostas de<br>Abordagens<br>para Agregação<br>         | Informação<br>Oculta   | Informação<br>Oculta                               | 2008               | 2012                            |  |
| Mestrado                    | <b>CONCLUIDO</b>   | Engenharia da<br>Producão                             | Adequação de<br>Técnicas e<br>Ferramentas                | Inofmração<br>Oculta   | Inofmração<br>Oculta                               | 2004               | 2005                            |  |
| Especialização              | CONCLUIDO          | Ciências da<br>Computação                             | Informação<br>Oculta                                     | Informação<br>Oculta   | Universidade<br><b>Estadual de</b><br>Ponta Grossa | 1991               | 1992                            |  |
| Graduação                   | <b>CONCLUIDO</b>   | Bacharelado<br><b>Fm</b><br>Processamento<br>de Dados |                                                          |                        | Universidade<br>Estadual de<br>Ponta Grossa        | 1989               | 1991                            |  |

**Figura 6 – Histórico acadêmico do egresso**

**Fonte: Autoria própria (2023)**

As informações apresentadas na Figura [6](#page-15-0) são extraídas direta e automaticamente do CNPq por intermédio de uma API customizada para este fim. Deste modo, não é necessário que os usuários acessem a Plataforma *Lattes* para obterem os dados dos currículos.

A integração da Plataforma Egressos ao Currículo *Lattes* ao mesmo tempo que simplifica, promove a aceleração do acesso às informações dos pesquisadores e egressos mantidas pelo CNPq, constituindo-se estas funcionalidades uma das contribuições deste projeto.

Pós-graduação » Perfil do egresso » Produção acadêmica

A Figura [7,](#page-16-0) mostra a produção acadêmica do egresso. As informações apresentadas referem-se aos indicadores de produção da pós-graduação *stricto sensu*. A lista destes indicadores é variável, conforme os materiais produzidos pelo pesquisador: artigos, trabalhos em eventos, livros, patentes, entre outros.

<span id="page-16-0"></span>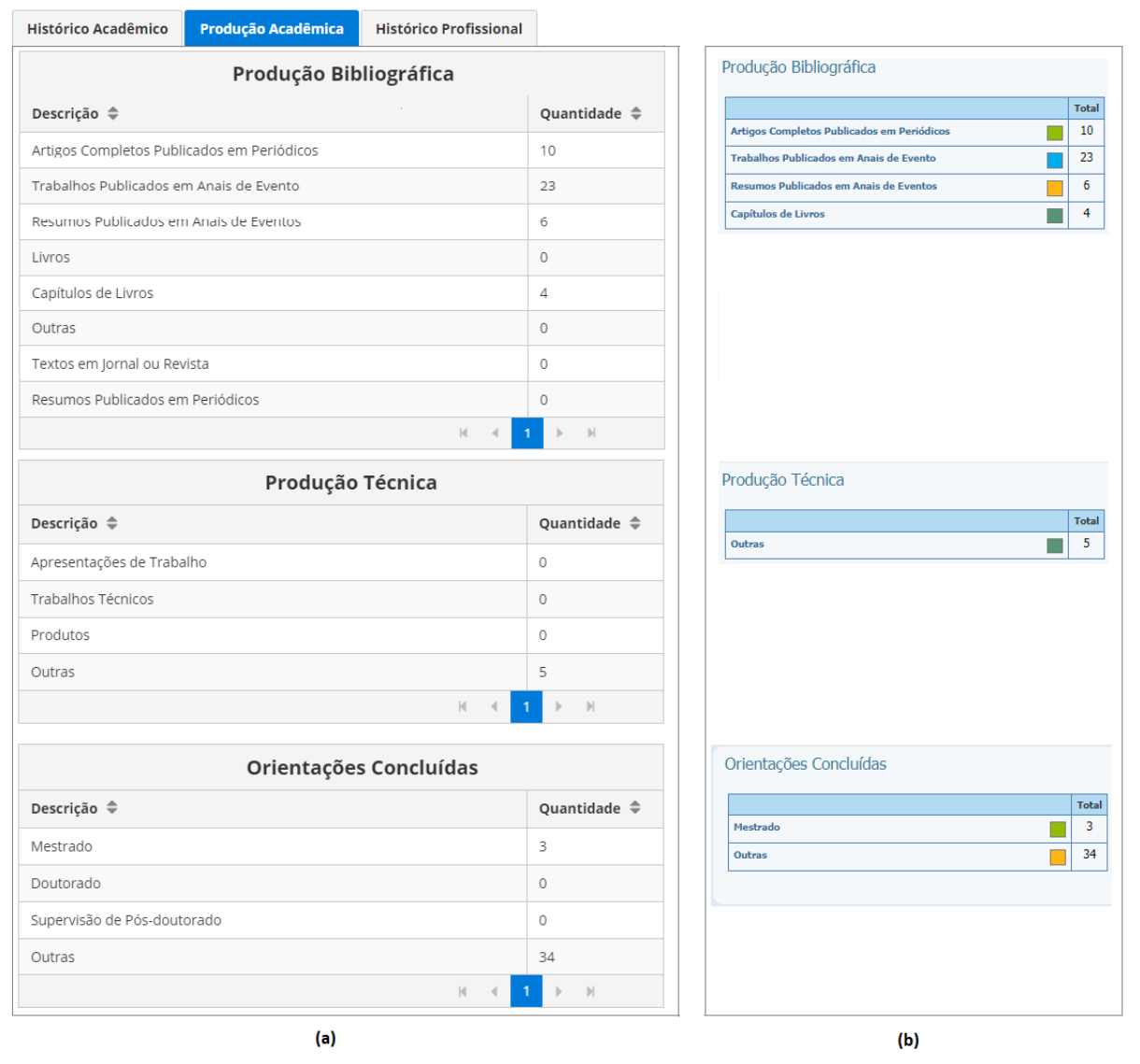

#### **Figura 7 – Produção acadêmica do egresso**

**Fonte: Autoria própria (2023)**

Os indicadores apresentados na Figura [7\(](#page-16-0)a) e (b) referem-se à produção bibliográfica, produção técnica e orientações de trabalhos. As informações exibidas são originadas pela Plataforma Egressos e pelo sistema do CNPq respectivamente sem que seja necessário o usuário acessar o *site* do CNPq para obtê-las, sendo possível verificar a consistência entre as informações disponibilizadas em ambos os modos.

#### Pós-graduação » Perfil do egresso » Histórico profissional

Na próxima aba, encontra-se o histórico profissional dos egressos exemplificado na Figura [8.](#page-17-0) Nesta função a classificação das informações é definida pelo usuário, optando-se por qualquer um dos atributos disponíveis, de modo ascendente ou descendente sendo, para este caso, utilizado o campo 'Ano de Início', do vínculo empregatício.

<span id="page-17-0"></span>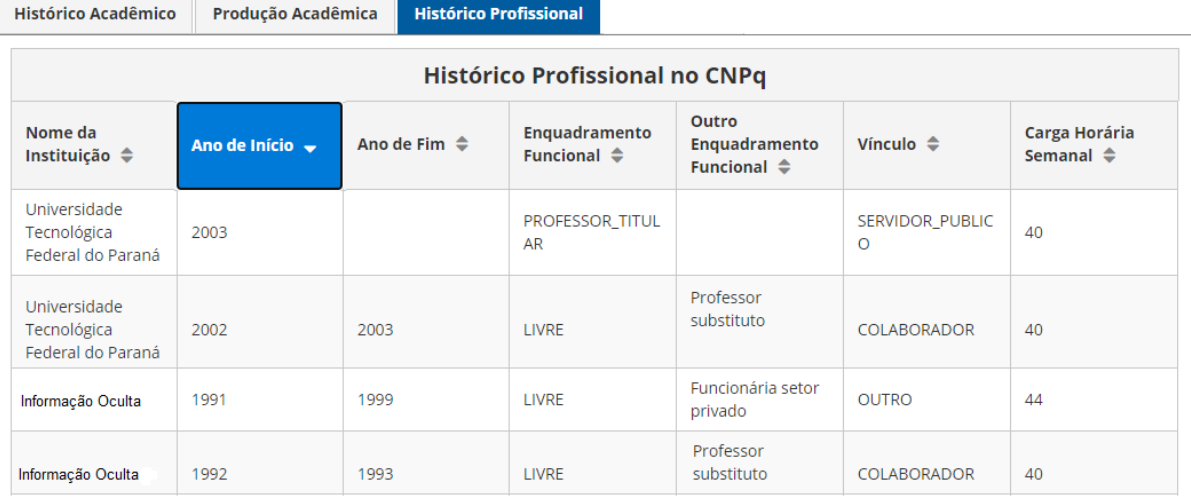

#### **Figura 8 – Histórico profissional do egresso**

**Fonte: Autoria própria (2023)**

Módulo: Consultar egressos » Geral

Na funcionalidade, 'Consultar egressos » Geral', mostrada na Figura [9](#page-17-1) é possível obterse a relação dos egressos dos diferentes níveis de ensino da UTFPR.

<span id="page-17-1"></span>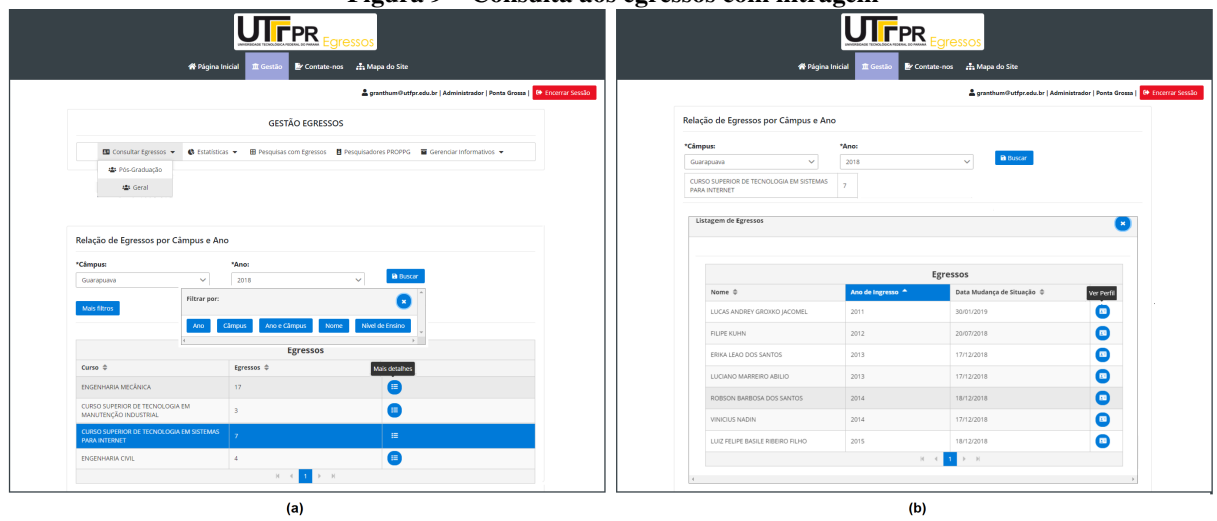

**Figura 9 – Consulta aos egressos com filtragem**

**Fonte: Autoria própria (2023)**

Na Figura [9\(](#page-17-1)a) são exibidas as informações (filtros) que podem ser utilizadas para a consulta. Observa-se também que, os filtros utilizados para a listagem apresentada foram, 'Ano' e 'Campus', resultando na quantidade de egressos referente a esta seleção.

A Figura [9\(](#page-17-1)b) mostra que, após o usuário clicar no ícone 'Detalhes', os egressos de um curso ou programa específico são listados. Pode-se a partir desse ponto ordenar esta lista por uma das colunas da tabela (neste caso a ordenação foi pelo 'Ano de Ingresso').

Módulo: Estatísticas » Pós-graduação

No módulo 'Estatísticas » Pós-graduação', é possível avaliar o quantitativo de egressos

em todos os níveis de ensino da UTFPR. Esta funcionalidade abrange tanto os cursos ativos, quanto àqueles que não são mais ofertados na Universidade.

Estatísticas » Pós-graduação » Todos os campus

A Figura [10](#page-18-0) apresenta as estatísticas no formato de tabela relacionadas à quantidade total de alunos diplomados nos programas de pós-graduação *stricto sensu* da UTFPR.

<span id="page-18-0"></span>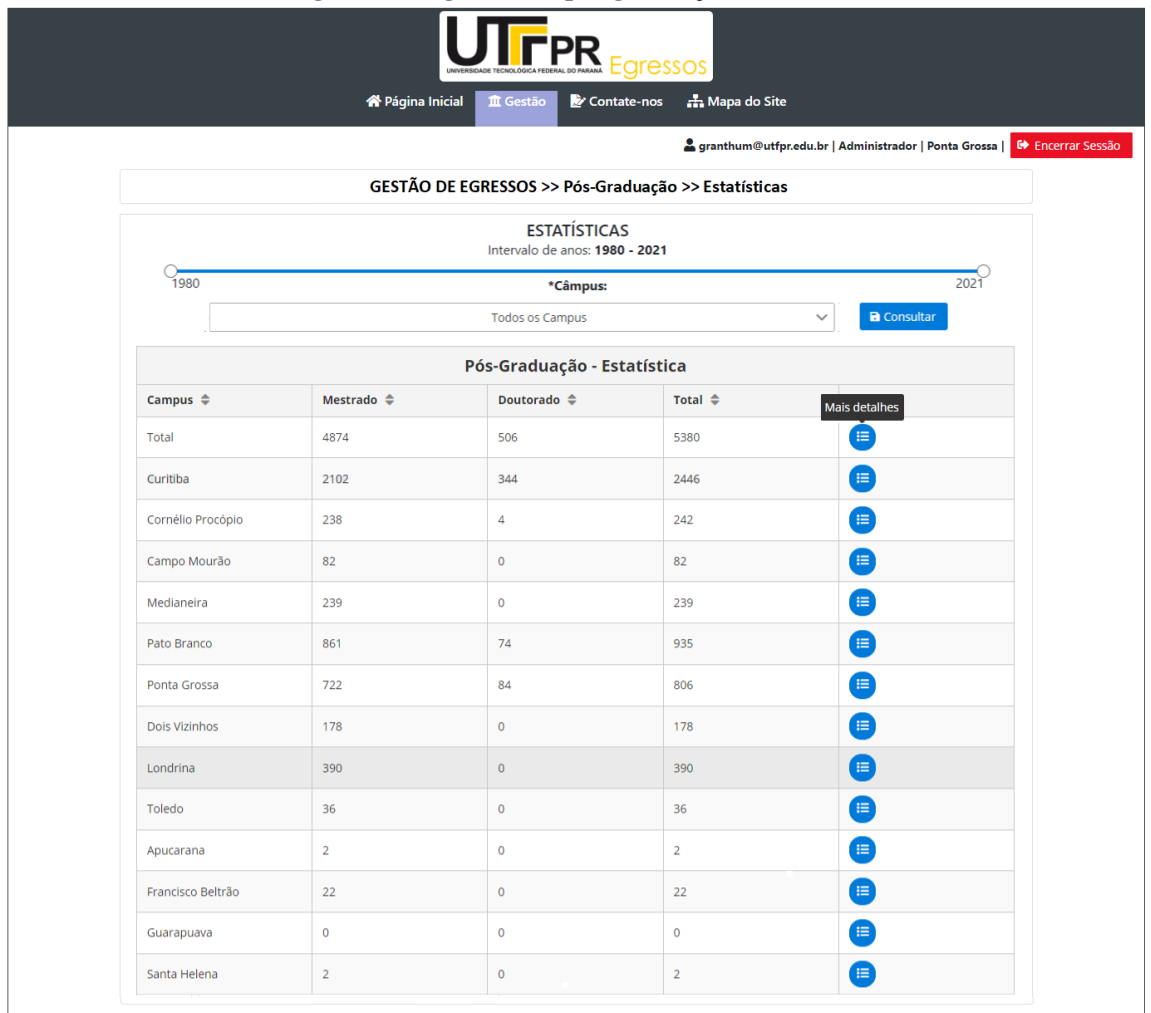

#### **Figura 10 – Egressos da pós-graduação da UTFPR**

**Fonte: Autoria própria (2023)**

O período para consulta é estabelecido pelo controle deslizante disponível na interface. Para detalhar a consulta, clica-se no ícone, 'Mais Detalhes' que apresenta as informações em modo gráfico conforme a Figura [11.](#page-19-0)

<span id="page-19-0"></span>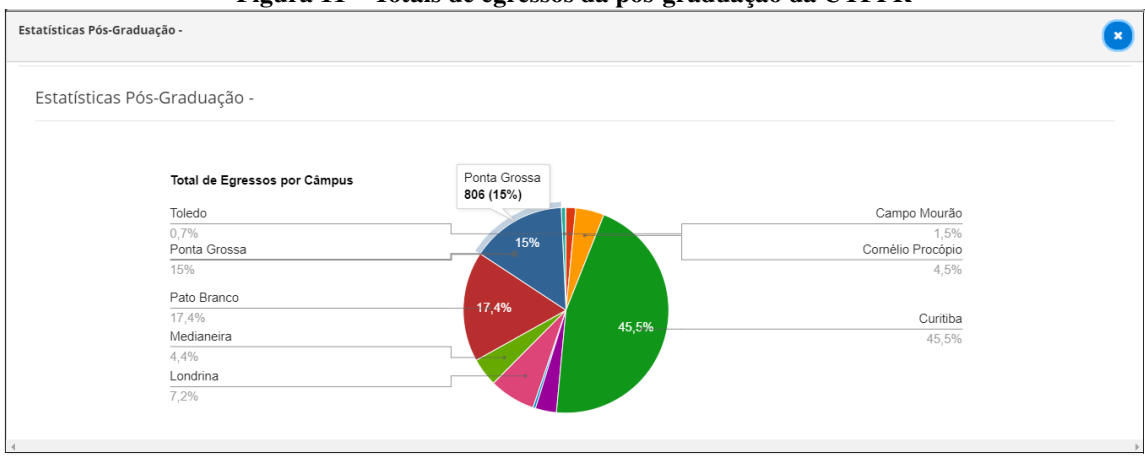

**Figura 11 – Totais de egressos da pós-graduação da UTFPR**

**Fonte: Autoria própria (2023)**

Estatísticas » Pós-graduação » Ponta Grossa

A Figura [12](#page-19-1) apresenta estatísticas relacionadas aos egressos dos programas de pósgraduação *stricto sensu* da UTFPR do campus Ponta Grossa após este ser selecionado.

<span id="page-19-1"></span>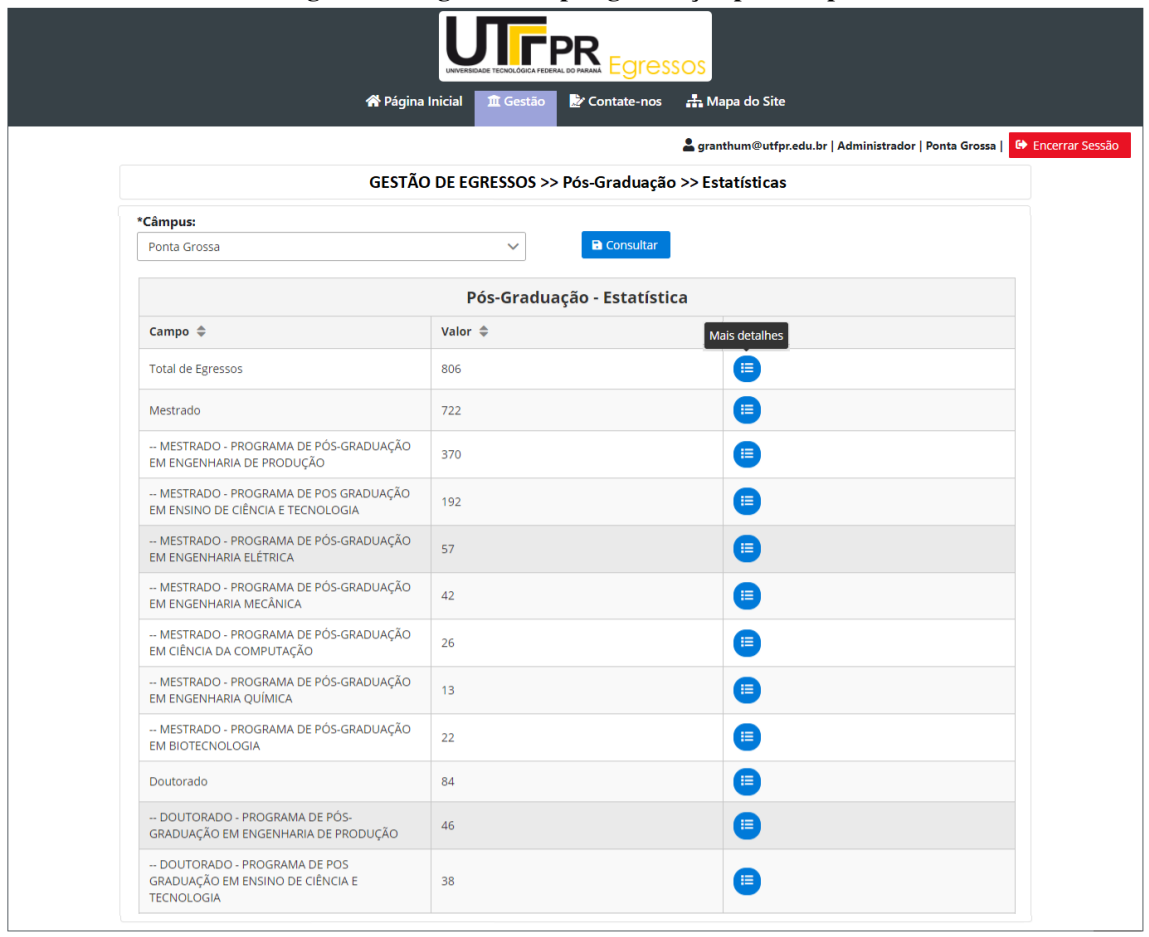

**Figura 12 – Egressos da pós-graduação por campus**

Pode-se visualizar as informações em modo gráfico clicando-se no ícone 'Mais Detalhes'. A Figura [13,](#page-20-0) mostra o gráfico referente à quantidade total de egressos da pós-graduação

**Fonte: Autoria própria (2023)**

<span id="page-20-0"></span>*stricto sensu* do campus Ponta Grossa, desde o início deste nível de ensino em 2004.

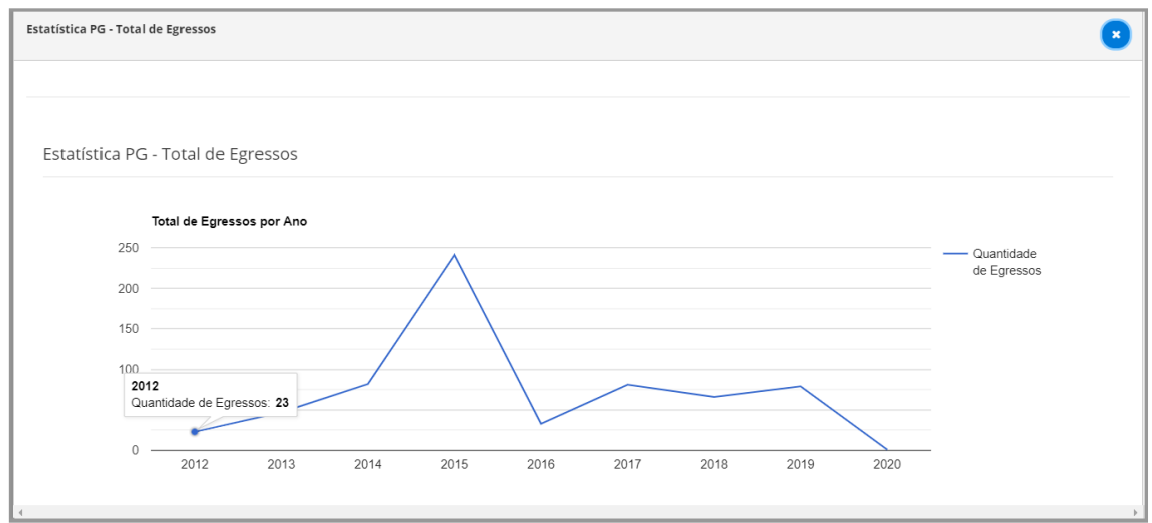

**Figura 13 – Egressos da pós-graduação por ano**

**Fonte: Autoria própria (2023)**

Pode-se também, visualizar os gráficos selecionando-se um curso específico de um determinado programa de pós-graduação. Na Figura [14\(](#page-20-1)a) e (b), visualiza-se o número de egressos da Pós-Graduação em Ensino de Ciência e Tecnologia campus Ponta Grossa.

<span id="page-20-1"></span>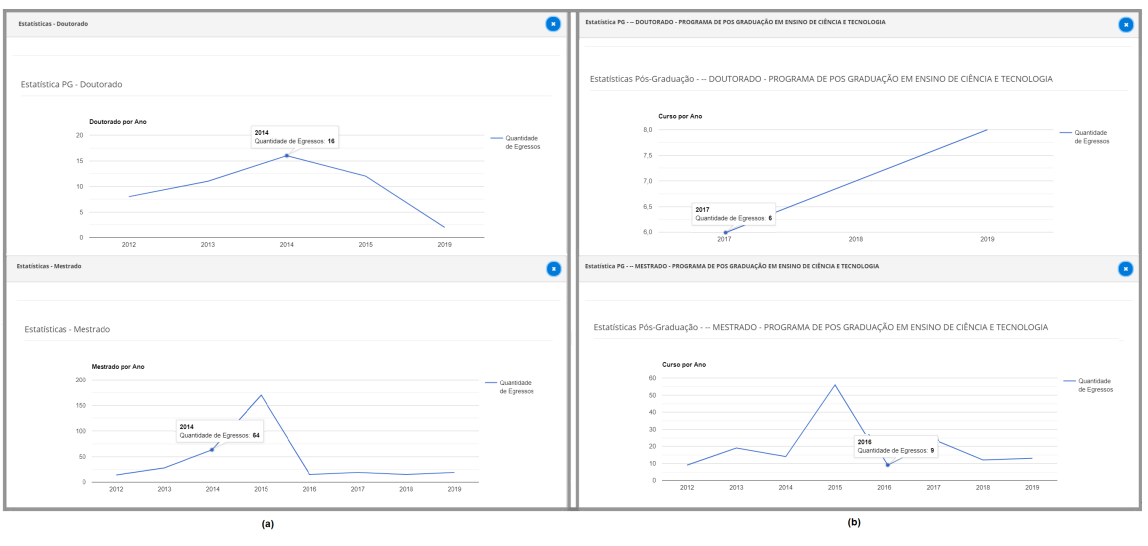

**Figura 14 – Egressos da pós-graduação por nível/programa**

**Fonte: Autoria própria (2023)**

Estatísticas » Pós-graduação » Indicadores » Totais Por Orientador

A funcionalidade 'Totais Por Orientador', apresenta o quantitativo de egressos (diplomados) de cada programa com seus respectivos orientadores. A tabela pode ser ordenada por qualquer um dos campos apresentados, em ordem crescente ou decrescente. Na Figura [15](#page-21-0) a ordem estabelecida foi pelo campo orientador.

<span id="page-21-0"></span>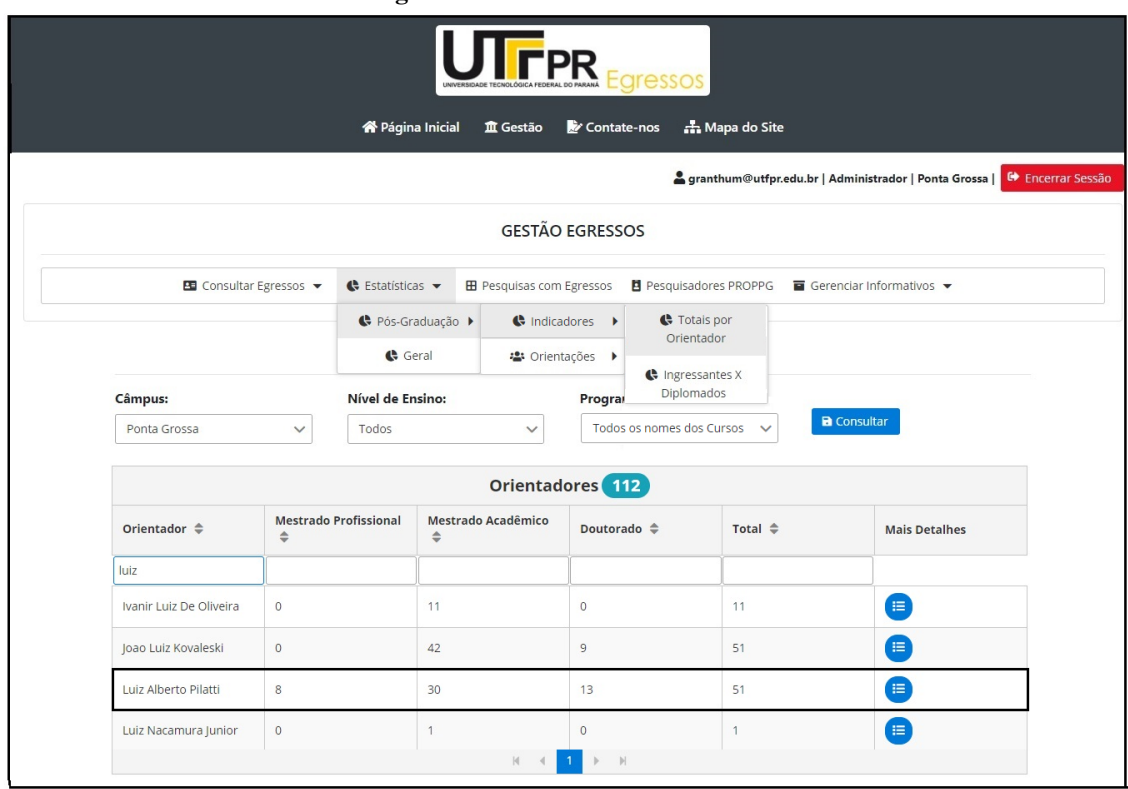

**Figura 15 – Totais Por Orientador**

**Fonte: Autoria própria (2023)**

Clicando-se no ícone 'Mais Detalhes' exibido na figura anterior, as informações sobre os egressos por orientador são apresentadas no formato gráfico como mostra a Figura [16.](#page-21-1)

<span id="page-21-1"></span>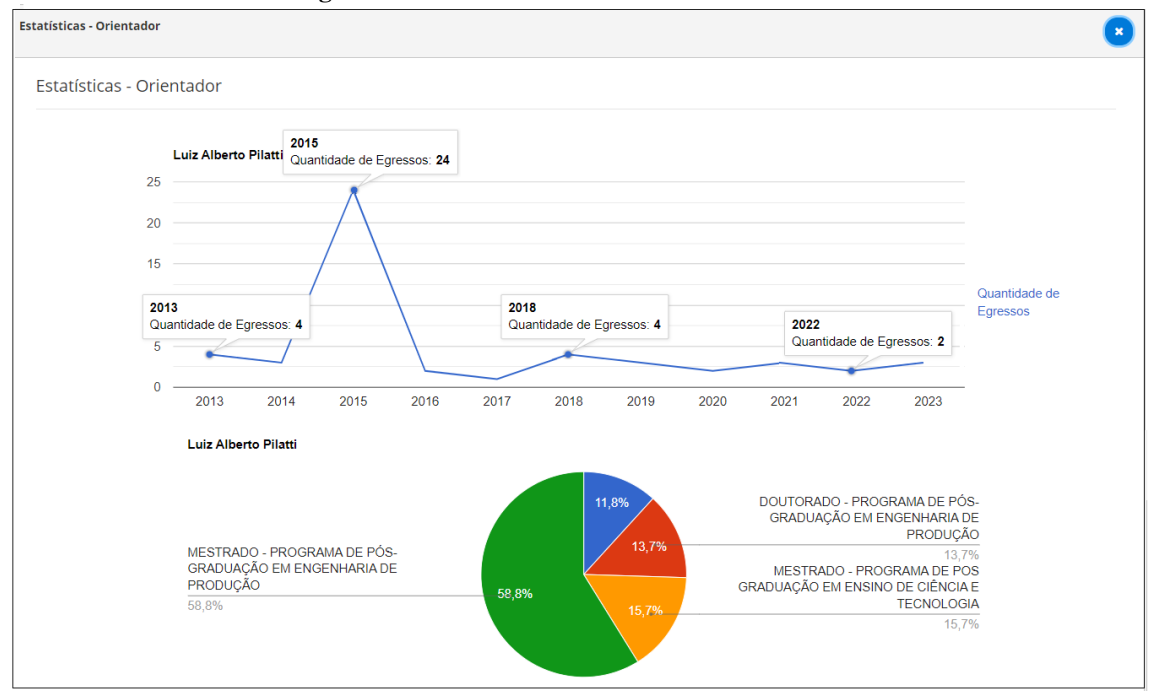

**Figura 16 – Totais Por Orientador - Modo Gráfico**

**Fonte: Autoria própria (2023)**

Na funcionalidade Ingressantes X Diplomados é possível visualizar o número de alunos que iniciaram um determinado programa de pós-graduação comparando-se com o número de concluintes de um orientador específico.

A tabela permite ordenação ascendente ou descendente além de mostrar a 'Taxa de Sucesso' obtida pelos respectivos orientadores. A Figura [17](#page-22-0) apresenta esta interface.

<span id="page-22-0"></span>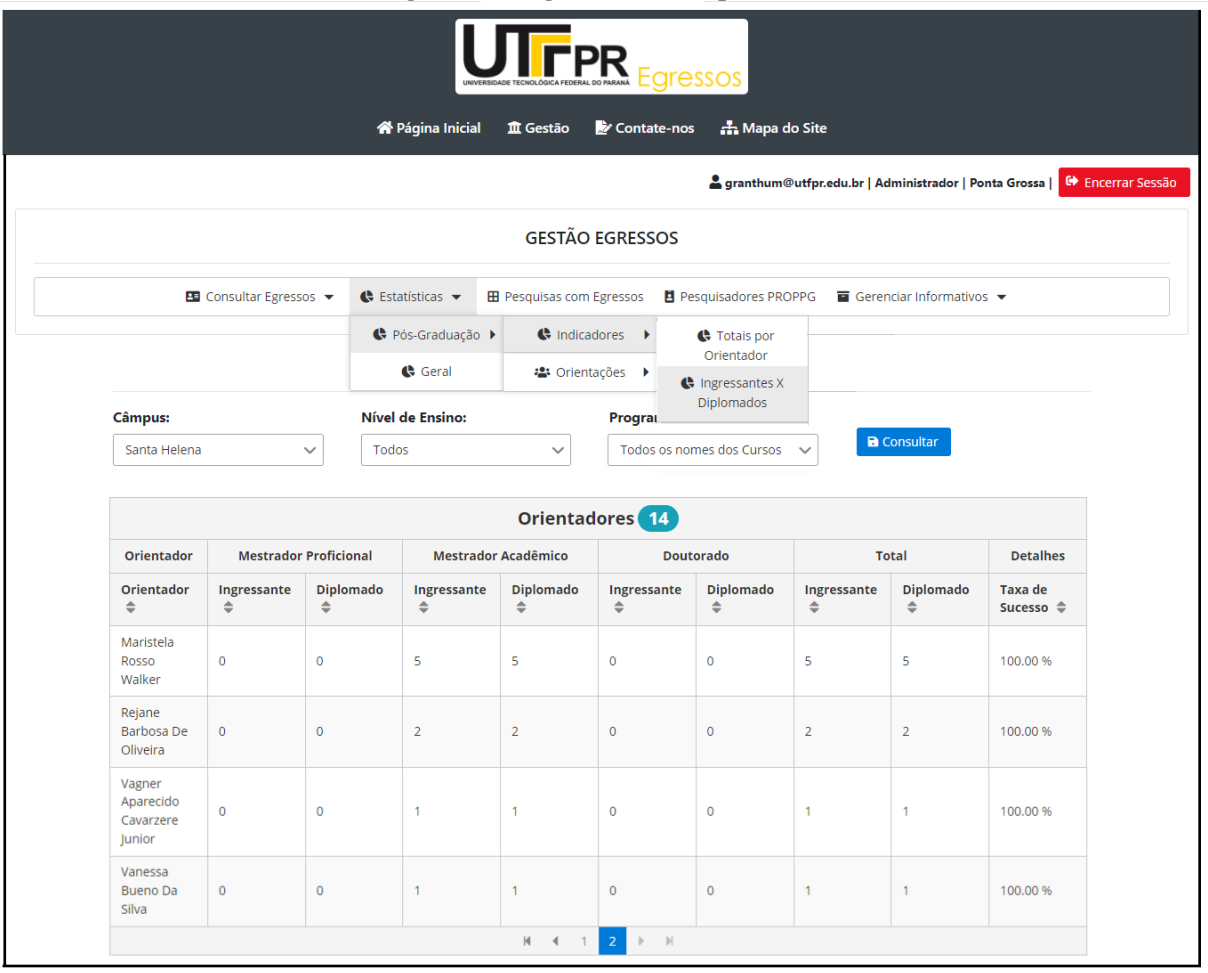

**Figura 17 – Ingressantes X Diplomados**

**Fonte: Autoria própria (2023)**

Estatísticas » Pós-graduação » Orientações » Egressos Por Orientador

Esta funcionalidade apresenta a lista de orientados que concluíram seus respectivos programas de pós-graduação. A lista é obtida após o usuário estabelecer os critérios para a pesquisa: Campus e/ou Nível de Ensino e/ou Programa e/ou Orientador.

Em seguida, pode-se acessar as informações de um concluinte clicando-se no ícone ´Ver Perfil', como mostrado na Figura [18](#page-23-0)

<span id="page-23-0"></span>

|                               | <b>X</b> Página Inicial                                                                                                    |                         | <b>血</b> Gestão                  | 'PR<br>Contate-nos   | <b>Egressos</b>         | <b>A.</b> Mapa do Site |                     | granthum@utfpr.edu.br   Administrador   Ponta Grossa   C Encerrar Sessão |  |
|-------------------------------|----------------------------------------------------------------------------------------------------|-------------------------|----------------------------------|----------------------|-------------------------|------------------------|---------------------|--------------------------------------------------------------------------|--|
|                               |                                                                                                    |                         | <b>GESTÃO EGRESSOS</b>           |                      |                         |                        |                     |                                                                          |  |
| <b>B</b> Consultar Egressos ▼ | ← Estatísticas ▼                                                                                                    |                         | <b>EB</b> Pesquisas com Egressos |                      |                         |                        |                     |                                                                          |  |
|                               |                                                                                                    | ← Pós-Graduação →       | Se Estatísticas                  | ٠                    |                         |                        |                     |                                                                          |  |
|                               | Geral                                                                                                    |                         |                                  | · Orientações ▶      | Egressos por Orientador |                        |                     |                                                                          |  |
| <b>Câmpus:</b>                | Nível de Ensino:                                                                                                    | Programa: 2             |                                  |                      |                         | Prazo Excedido         |                     |                                                                          |  |
| Ponta Grossa<br>$\checkmark$  | Doutorado<br>$\checkmark$                                                                                                    |                         | DOUTORADO - PROGRAMA DE          |                      | Previsão Conclusão      |                        | bs jur v            | <b>a</b> Consultar                                                       |  |
| Egressos - Pós-Graduação      |                                                                                                    |                         |                                  |                      |                         |                        |                     |                                                                          |  |
| Nome $\triangleq$             | Titulo do Trabalho ≑                                                                                                    | Orientador $\triangleq$ |                                  | Tipo Curso ≑         |                         |                        | Data de Conclusão ≑ | Ver perfil                                                               |  |
|                               |                                                                                                    |                         |                                  |                      |                         |                        |                     |                                                                          |  |
|                               | OBJETO VIRTUAL DE<br>APRENDIZAGEM<br>COLABORATIVA<br>(COLLABORA): ESTUDO<br>NA DISCIPLINA DE<br>PROBABILIDADE E<br><b>ESTATÍSTICA NO</b><br><b>ENSINO SUPERIOR</b>                         |                         |                                  | <b>Stricto Sensu</b> | (Doutorado Acadêmico)   | 29/03/2018             |                     | 画                                                                        |  |
|                               | A EDUCAÇÃO<br><b>ESTATÍSTICA E A</b><br>FORMAÇÃO INICIAL DE<br>PROFESSORES DE<br>MATEMÁTICA:<br>CONTRIBUIÇÕES DE UM<br>PROJETO PARA A<br>CONSTITUIÇÃO DOS<br><b>SABERES DOCENTES</b>       |                         |                                  | Stricto Sensu        | (Doutorado Acadêmico)   | 29/08/2018             |                     | 画                                                                        |  |
|                               | AMBIENTE VIRTUAL DE<br>APRENDIZAGEM<br><b>BASEADO EM</b><br>GAMIFICAÇÃO: UM<br>ESTUDO DE CASO EM<br>PROBABILIDADE E<br><b>ESTATÍSTICA</b>                                                  |                         |                                  | <b>Stricto Sensu</b> | (Doutorado Acadêmico)   | 09/12/2019             |                     | 画                                                                        |  |
|                               | ARTICULAÇÃO ENTRE O<br>LETRAMENTO<br>ESTATÍSTICO DE GAL E A<br>COMPREENSÃO<br><b>GRÁFICA DE CURCIO</b><br>PARA A FORMAÇÃO DE<br>PROFESSORES NO<br>ÂMBITO DA EDUCAÇÃO<br><b>ESTATÍSTICA</b> |                         |                                  | <b>Stricto Sensu</b> | (Doutorado Acadêmico)   | 28/07/2020             |                     |                                                                          |  |
|                               | <b>ENSINO DE</b><br>MATEMÁTICA NA ÁREA<br>CIÊNCIAS AGRÁRIAS:<br>CONTRIBUIÇÕES DE UM<br><b>MATERIAL DIDÁTICO</b><br><b>CONTEXTUALIZADO À</b><br>LUZ DA TRANSPOSIÇÃO<br><b>DIDÁTICA</b>      |                         |                                  | Stricto Sensu        | (Doutorado Acadêmico)   | 28/04/2020             |                     | $\blacksquare$                                                           |  |
|                               | FORMAÇÃO DE<br>PROFESSORES DOS<br>ANOS INICIAIS DO<br><b>ENSINO</b><br><b>FUNDAMENTAL: BASE</b><br>DE CONHECIMENTO NO<br><b>ENSINO DA ESTATÍSTICA</b>                                      |                         |                                  | Stricto Sensu        | (Doutorado Acadêmico)   | 14/02/2022             |                     | 画                                                                        |  |
|                               | Caminhos para o ensino<br>de Probabilidade e<br>Estatística na formação<br>de Engenheiro<br>Pesquisador                                                                                    |                         |                                  | Stricto Sensu        | (Doutorado Acadêmico)   | 28/03/2023             |                     | $\blacksquare$                                                           |  |

**Fonte: Autoria própria (2023)**

Clicando-se no ícone ´Ver Perfil' é possível verificar informações relacionadas a um

egresso específico. A Figura [19](#page-24-0) mostra as informações disponíveis sobre este egresso.

<span id="page-24-0"></span>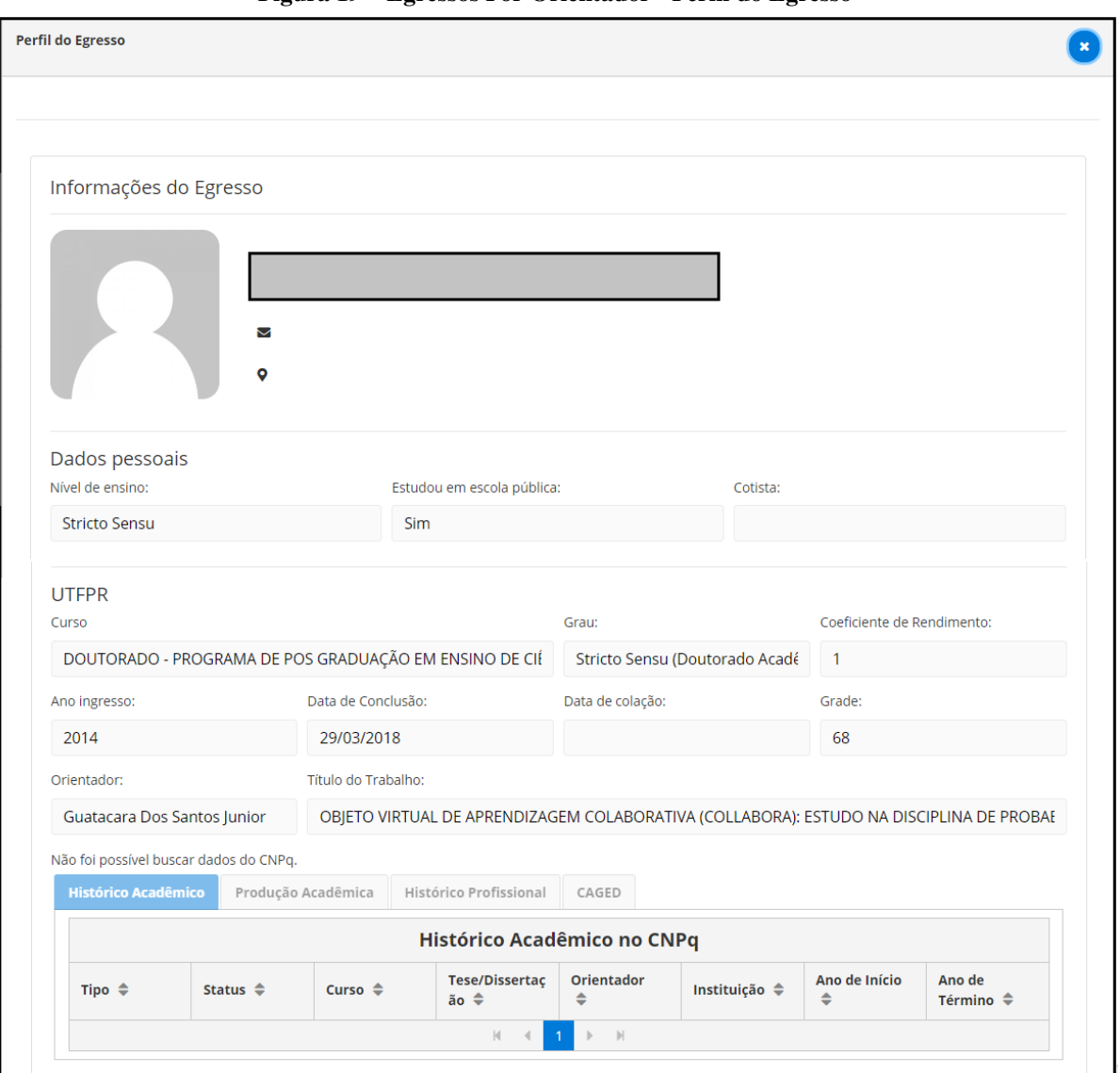

**Figura 19 – Egressos Por Orientador - Perfil do Egresso**

**Fonte: Autoria própria (2023)**

Estatísticas » Pós-graduação » Orientações » Prazo Excedido

Nesta funcionalidade é possível obter-se uma lista de alunos, vista na Figura [20,](#page-25-0) com prazo excedido para conclusão do programa de pós-graduação. Considerou-se com prazo excedido aqueles alunos que ultrapassaram a 'Data Prevista' a para conclusão de seus cursos em relação à data de início (2 (dois) anos para o mestrado e 4 (quatro) para o doutorado).

A Figura [21](#page-25-1) apresenta a interface onde pode-se visualizar a previsão de conclusão de alunos dos programas de pós-graduação, após estabelecidos os critérios de busca. No exemplo mostrado, para o orientador selecionado não foram encontrados alunos em função de o mesmo não ter orientandos ativos no momento da pesquisa.

<span id="page-25-0"></span>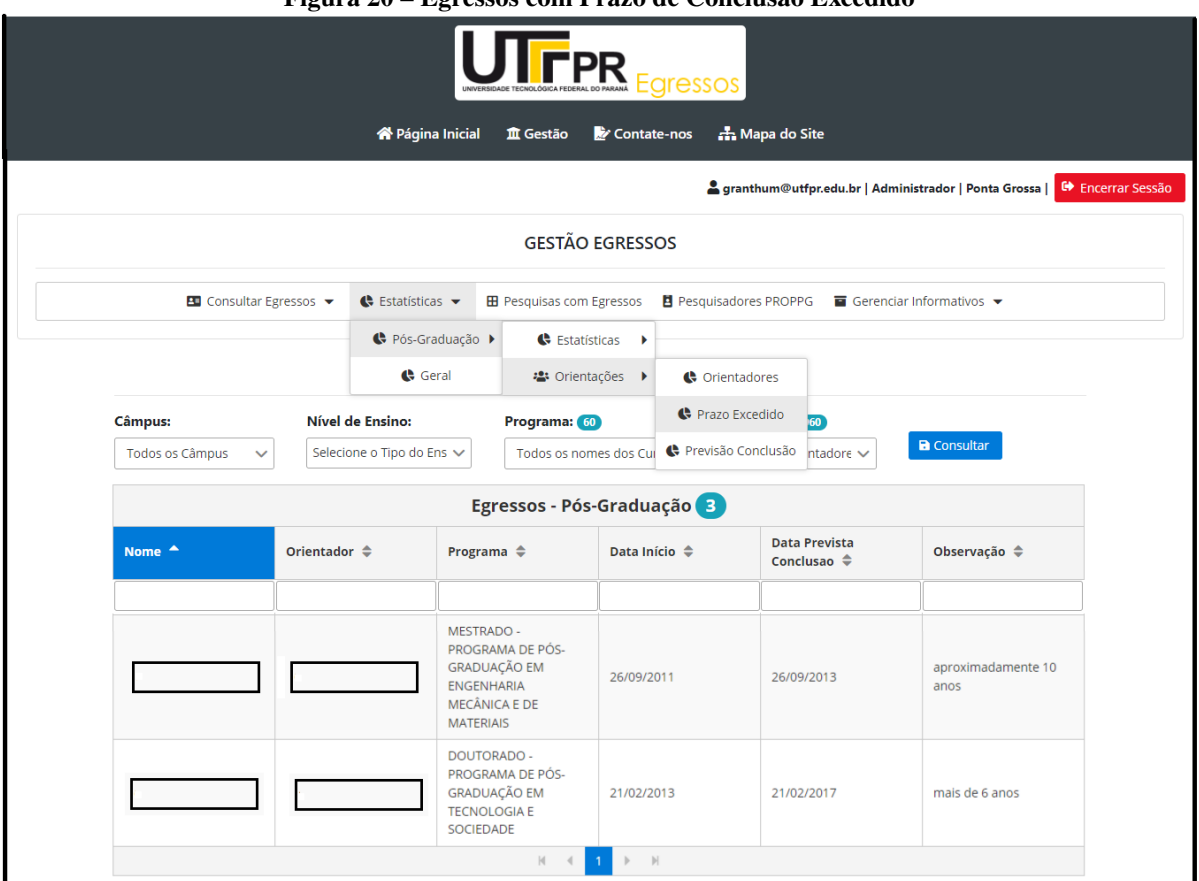

**Figura 20 – Egressos com Prazo de Conclusão Excedido**

**Fonte: Autoria própria (2023)**

Estatísticas » Pós-graduação » Orientações » Previsão de Conclusão

A Figura [21](#page-25-1) apresenta a interface onde pode-se visualizar a previsão de conclusão.

<span id="page-25-1"></span>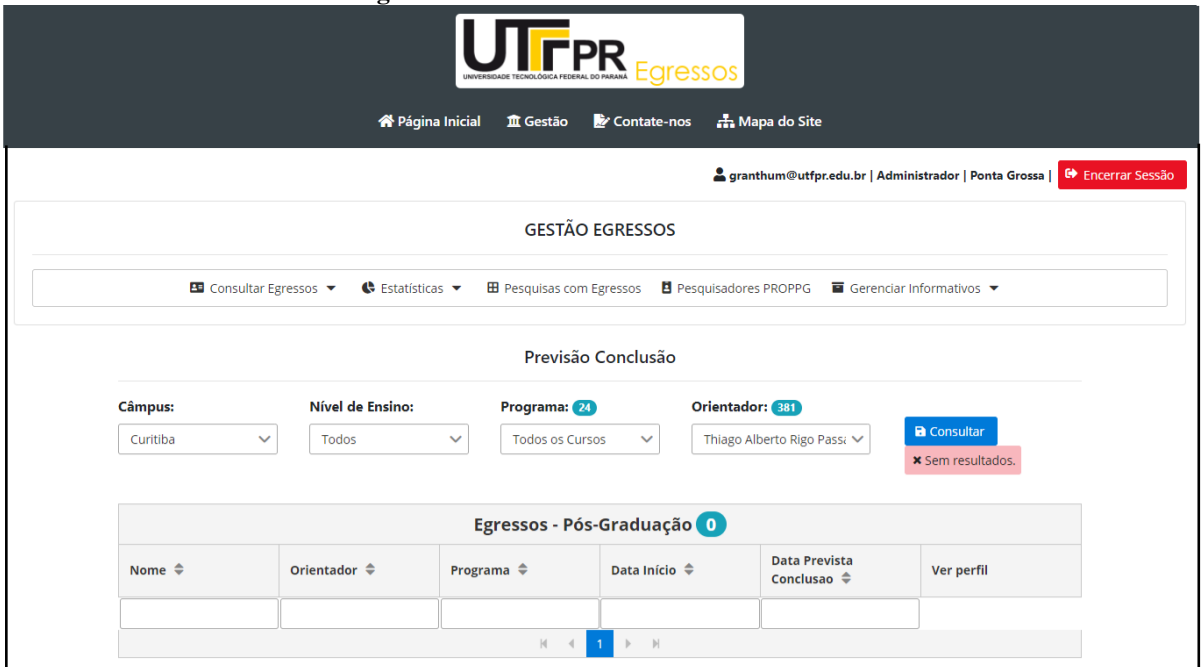

**Figura 21 – Previsão de Conclusão de Curso**

**Fonte: Autoria própria (2023)**

Módulo: Estatísticas » Geral

Na Figura [22](#page-26-0) podem ser visualizados os dados quantitativos de egressos por curso em um ano específico ou intervalos de datas, selecionando-os pelo controle deslizante. Em seguida, é escolhido um dos campus da UTFPR ou todos para serem analisados.

<span id="page-26-0"></span>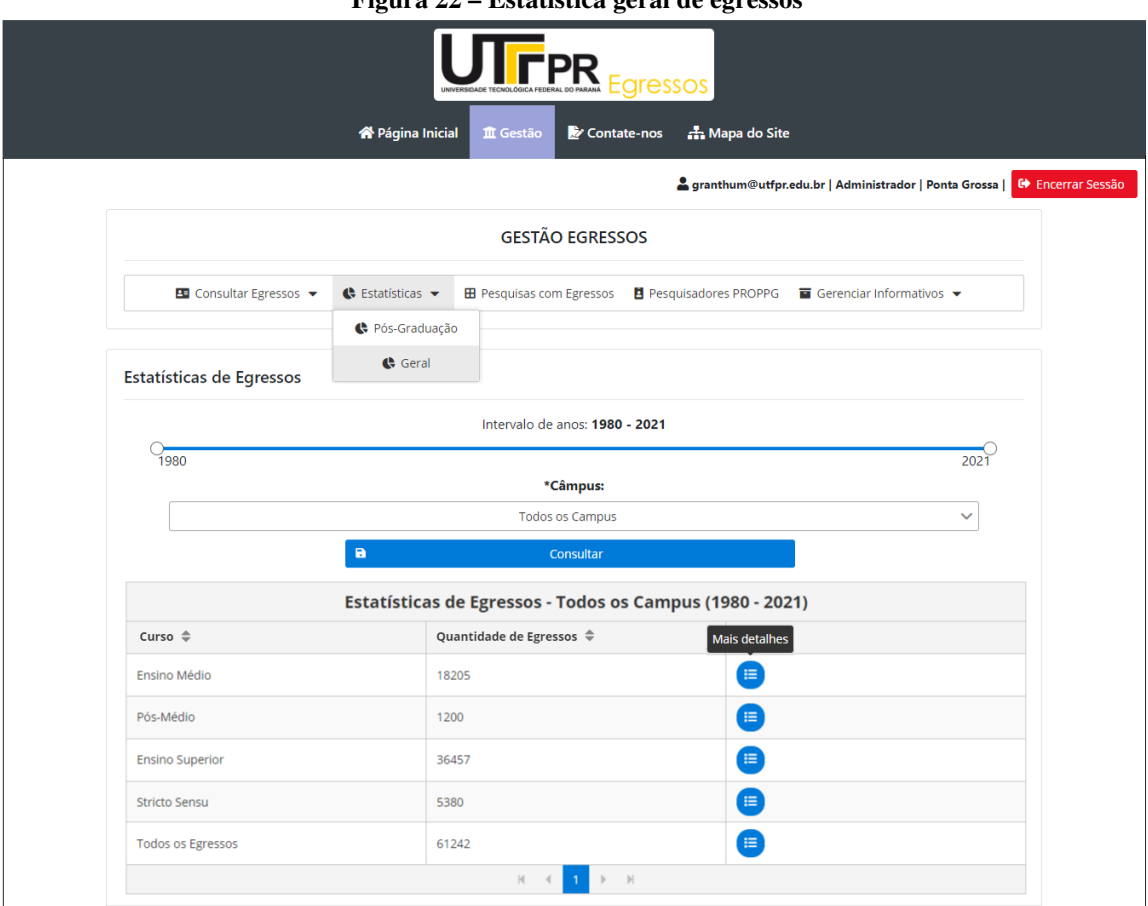

**Figura 22 – Estatística geral de egressos**

**Fonte: Autoria própria (2023)**

Estatísticas » Geral » Estatísticas de egressos » Ensino superior

A Figura [23](#page-26-1) apresenta os totais de egressos do ensino superior da UTFPR.

**Figura 23 – Estatística de egressos do ensino superior**

<span id="page-26-1"></span>

| <b>Ensino Superior</b>                                                                                                    |                                     | $\mathbf x$ |  |  |  |
|----------------------------------------------------------------------------------------------------|-------------------------------------|-------------|--|--|--|
|                                                                                                    |                                     |             |  |  |  |
|                                                                                                    | <b>Ensinos</b>                      |             |  |  |  |
| Curso $\triangleq$                                                                                                    | Quantidade de Egressos $\triangleq$ |             |  |  |  |
| Tecnologia                                                                                                    | 14774                               | ●           |  |  |  |
| Licenciatura                                                                                                    | 1880                                | ⊟           |  |  |  |
| Bacharelado                                                                                                    | 19803                               | 挂           |  |  |  |
| Todos os Egressos                                                                                                    | 36457                               | ⊟           |  |  |  |
| $M \leftarrow \leftarrow \leftarrow \leftarrow \leftarrow \leftarrow \leftarrow \leftarrow \leftarrow \leftarrow \leftarrow$ |                                     |             |  |  |  |

**Fonte: Autoria própria (2023)**

A partir da escolha feita pelo usuário (no exemplo, Bacharelado) o número de egressos dos cursos deste nível de ensino é exibido na Figura [24.](#page-27-0) Salienta-se que este número é absoluto, ou seja, apresenta somente os alunos que efetivamente concluíram seus cursos.

<span id="page-27-0"></span>

| Ensino Superior - Bacharelado                                                    |                                          |  |  |  |  |
|----------------------------------------------------------------------------------|------------------------------------------|--|--|--|--|
| Curso $\Leftrightarrow$                                                          | Quantidade de Egressos $\Leftrightarrow$ |  |  |  |  |
| ENGENHARIA INDUSTRIAL ELÉTRICA - ÊNFASE ELETRÔNICA INDUSTRIAL E TELECOMUNICAÇÕES | 1772                                     |  |  |  |  |
| ENGENHARIA INDUSTRIAL ELÉTRICA - ÊNFASE ELETROTÉCNICA                            | 1897                                     |  |  |  |  |
| CIÊNCIAS CONTÁBEIS                                                               | 49                                       |  |  |  |  |
| BACHARELADO EM ADMINISTRAÇÃO                                                     | 921                                      |  |  |  |  |
| BACHARELADO EM CIÊNCIAS CONTÁBEIS                                                | 817                                      |  |  |  |  |
| ENGENHARIA INDUSTRIAL MECÂNICA                                                   | 1180                                     |  |  |  |  |
| <b>AGRONOMIA</b>                                                                 | 690                                      |  |  |  |  |
| ENGENHARIA DE PRODUÇÃO CIVIL                                                     | 789                                      |  |  |  |  |
| BACHARELADO EM EDUCAÇÃO FÍSICA                                                   | 352                                      |  |  |  |  |
| BACHARELADO EM DESIGN                                                            | 426                                      |  |  |  |  |

**Figura 24 – Estatística de egressos por curso**

**Fonte: Autoria própria (2023)**

Estatísticas » Geral » Estatísticas de egressos » Todos os egressos

A Figura [25,](#page-27-1) apresenta os totais de egressos agrupados pelos indicadores, 'Ano' e 'Campus'. No gráfico, 'Total de Egressos por Ano', pode-se analisar os valores de um ano específico, posicionando-se o cursor do *mouse* sobre este período. Na mesma figura, no gráfico, 'Total de Egressos por Campus', visualiza-se o percentual de egressos referente aos campus da UTFPR sendo possível também, verificar esse valor de forma numérica.

<span id="page-27-1"></span>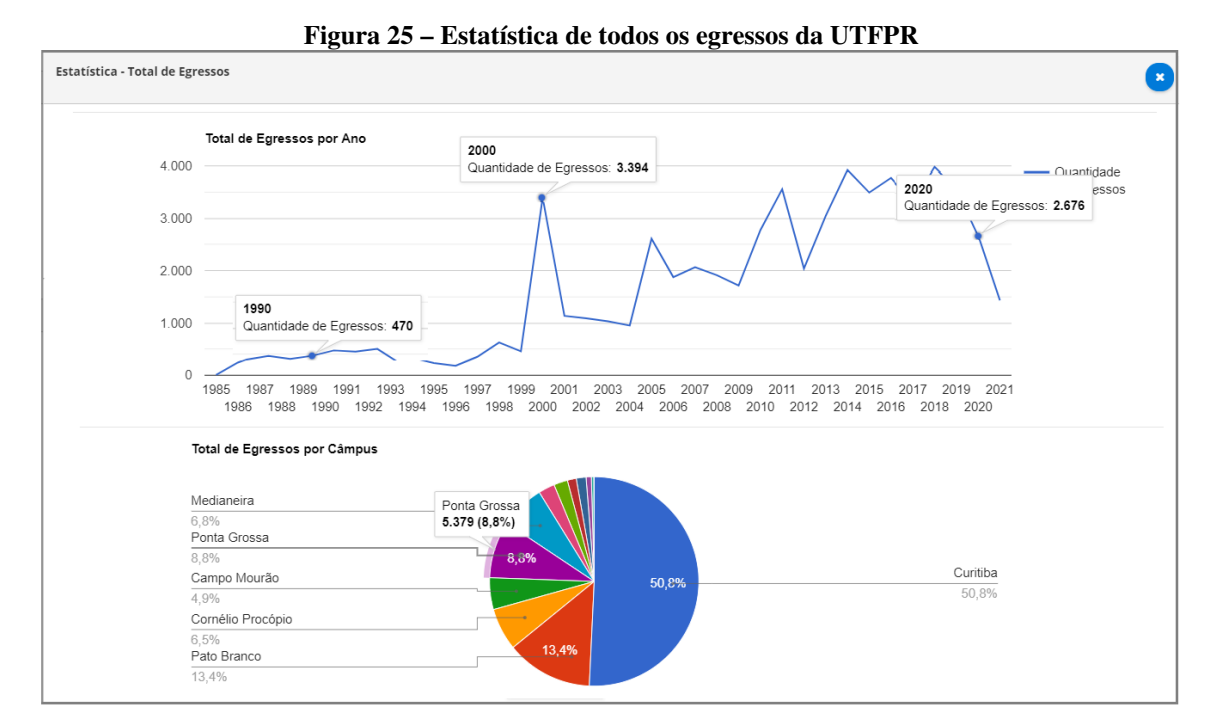

**Fonte: Autoria própria (2023)**

Módulo: Pesquisas com egressos

Este módulo possibilita aos gestores proporem aos egressos, pesquisas com diferentes finalidades. A Figura [26](#page-28-0) exibe os campos disponíveis para configurar os questionários:

'Título': representa o enunciado da questão; 'Tipo': estabelece o formato das alternativas: seleção exclusiva: SIM ou NÃO; abertas: respostas textuais; múltipla escolha: opta-se por uma alternativa; seleção múltipla: opta-se por uma ou mais alternativas e 'Descrição': representa as alternativas de respostas às questões elaboradas.

<span id="page-28-0"></span>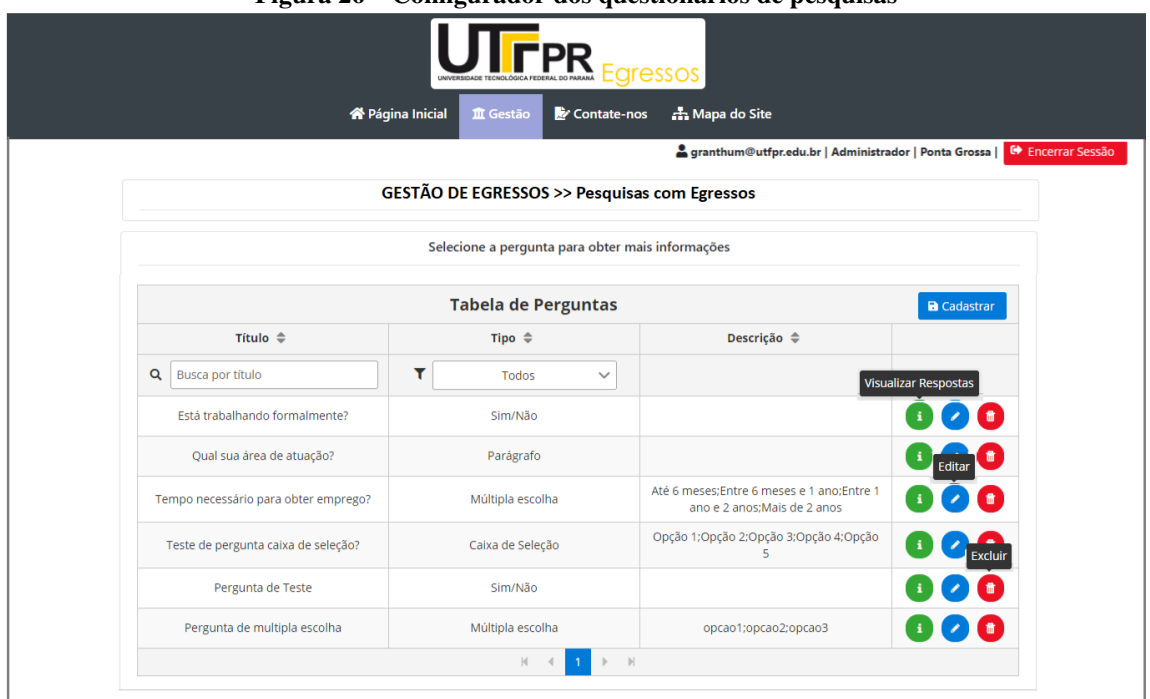

#### **Figura 26 – Configurador dos questionários de pesquisas**

**Fonte: Autoria própria (2023)**

Os resultados da pesquisa podem ser visualizados no modo gráfico por meio do botão 'Visualizar Respostas'. A Figura [27](#page-28-1) exibe as respostas para uma das questões-exemplo criadas.

<span id="page-28-1"></span>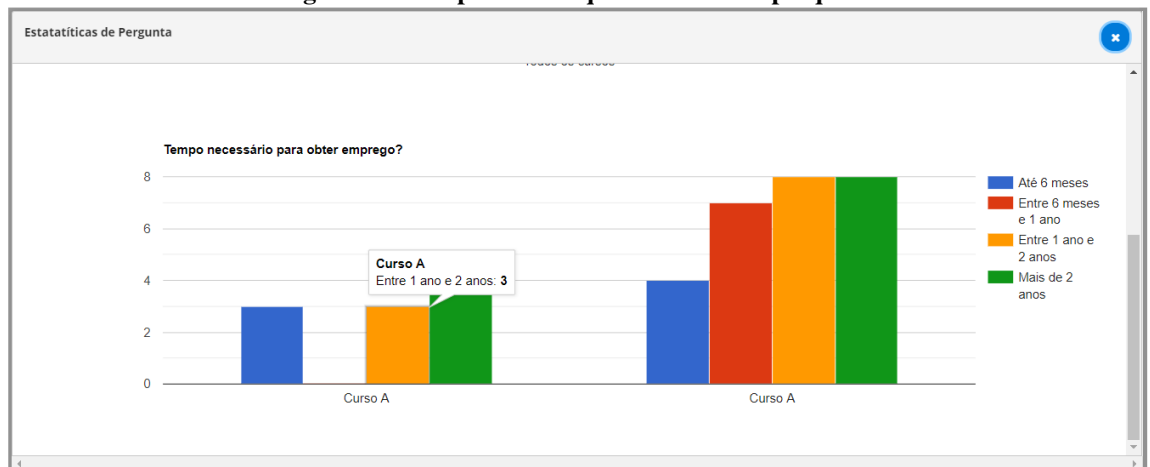

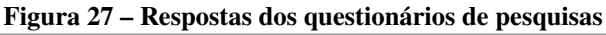

**Fonte: Autoria própria (2023)**

Os questionários, desenvolvidos como um módulo da Plataforma Egressos, podem ser configurados de modo *online* pelos gestores da pós-graduação, não sendo necessário portanto, utilizar ferramentas externas para a construção dos mesmos.

Cabe ressaltar que, esta funcionalidade não foi encontrada nos 'Portais de Egressos' analisados durante a revisão da literatura sendo portanto uma das contribuições desta tese.

Módulo: Pesquisadores

Este módulo permite acesso à produção científica dos docentes vinculados aos campus da UTFPR, sem a necessidade de acesso a sistemas externos de consulta. O resultado desse acesso está apresentado na Figura [28.](#page-29-0)

<span id="page-29-0"></span>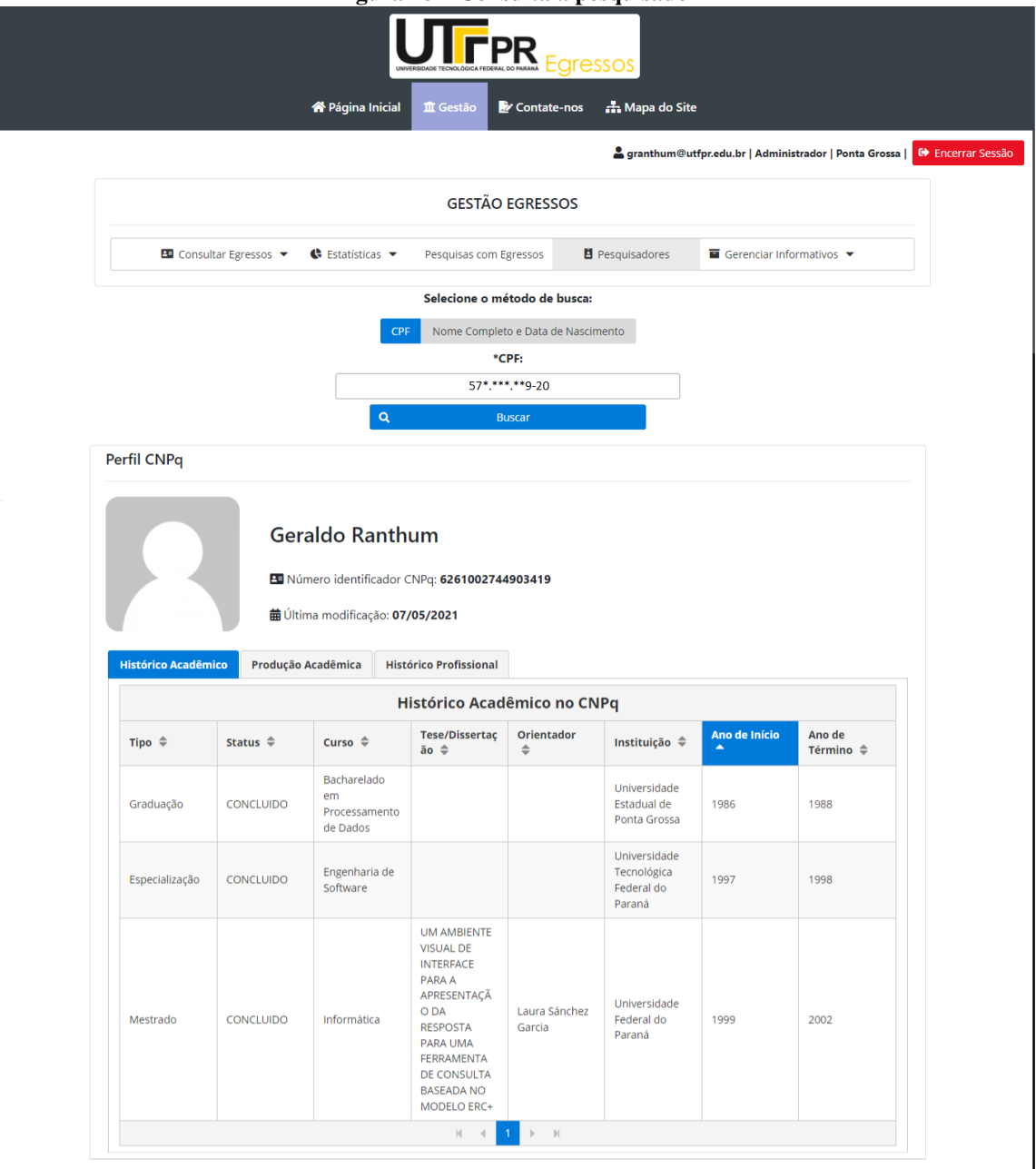

**Figura 28 – Consulta a pesquisador**

**Fonte: Autoria própria (2023)**

A consulta é realizada informando-se o 'CPF' ou o par 'Nome Completo e Data de Nascimento' do pesquisador. A opção pela utilização destes campos se deu em função de, o CNPq disponibilizar atualmente em sua API, somente estas duas opções para consulta.

O desenvolvimento destes módulos constitui-se outra contribuição deste projeto uma vez que esta funcionalidade não foi encontrada na revisão dos sistemas de egressos das IES.

Módulo: Gerenciar informativos

Esta funcionalidade possibilita aos gestores administrarem os conteúdos inseridos pelos usuários na Plataforma Egressos. Dessa forma podem atuar como moderadores verificando se os mesmos estão em consonância com as normas da UTFPR e com as especificações da aplicação, tais como segurança, confiabilidade, veracidade e confidencialidade.

Os gestores podem inserir ou excluir informações tanto no 'Mural' quanto em 'Oportunidades'. Estas são visualizadas pelos egressos quando acessam a plataforma. Salienta-se que, embora tais módulos estejam apresentados em conjunto na Figura [29](#page-30-0) (a) e (b), os mesmos são acessados individualmente.

Na Figura [29\(](#page-30-0)a) são mostradas as funções de gerenciamento do 'Mural para Eventos', e de 'Oportunidades de Trabalho e Estágios'. Na Figura [29\(](#page-30-0)b), as funções referem-se à administração dos '*Feedbacks* dos Egressos' e '*Feedbacks* dos Empregadores'.

<span id="page-30-0"></span>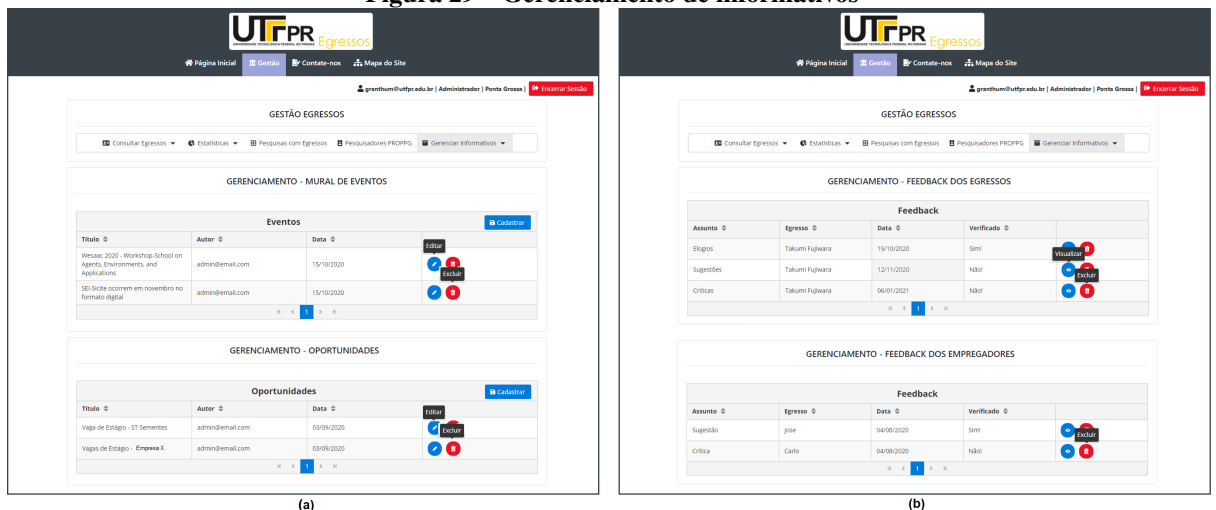

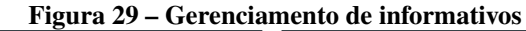

**Fonte: Autoria própria (2023)**

A partir do recebimento das mensagens, os gestores podem aprová-las ou liberá-las para visualização na área dos egressos da plataforma. A Figura [30,](#page-31-0) apresenta as janelas para aprovação ou rejeição destas mensagens.

<span id="page-31-0"></span>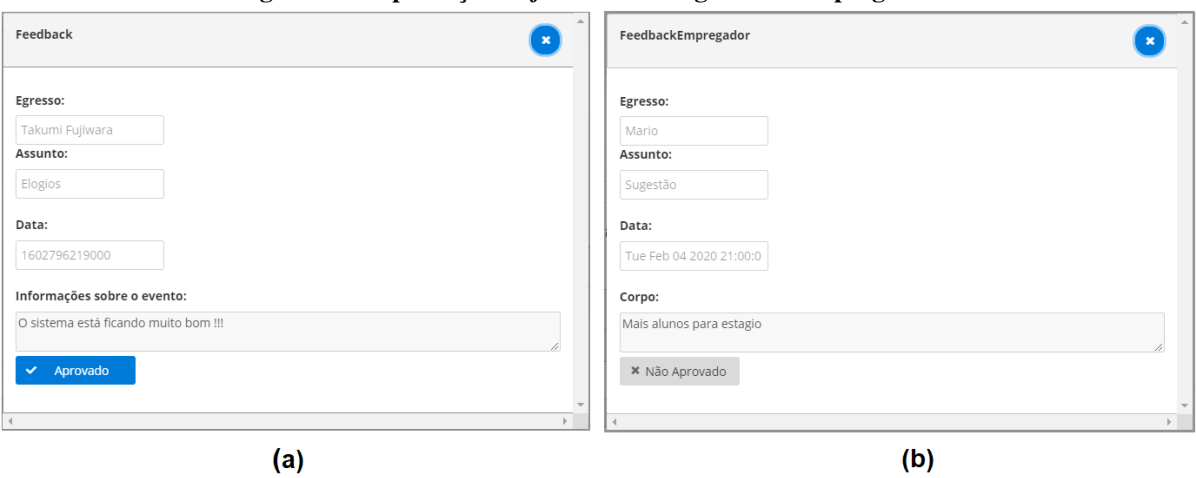

**Figura 30 – Aprovação de** *feedback* **dos egressos e empregadores**

**Fonte: Autoria própria (2023)**

## **c) Interfaces Egressos**

- Módulo: Página inicial egressos

Na 'Página inicial', os egressos acessam os módulos que permitem atualizarem seu perfil, participarem de pesquisas da DIRPPG, verificarem oportunidades de formação continuada e de trabalho. Podem também colaborar com a UTFPR emitindo opiniões acerca da formação recebida, respondendo às pesquisas elaboradas pelos gestores dos programas que concluíram. A Figura [31,](#page-31-1) apresenta a página inicial com os módulos disponíveis para os ex-alunos.

<span id="page-31-1"></span>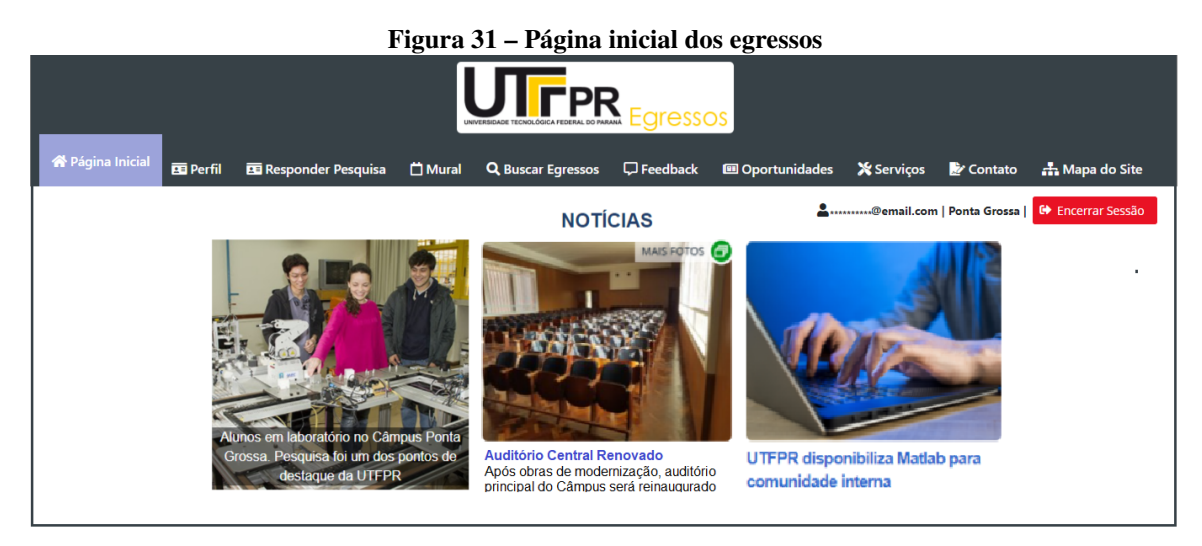

**Fonte: Autoria própria (2023)**

Módulo: Perfil

Perfil » Informações do egresso

Neste módulo, ilustrado na Figura [32,](#page-32-0) os egressos acessam o conjunto de informações pessoais e ainda os detalhes sobre a(s) pós-graduação(ões) realizada(s) na UTFPR.

Perfil » Histórico e Produção acadêmica

A interface apresentada na Figura [32,](#page-32-0) disponibiliza também as abas: 'Histórico Acadêmico', 'Produção Acadêmica' na Instituição ou em outras Universidades e 'Histórico Profissional'. Tais informações são extraídas do Currículo *Lattes* por meio da API customizada para esta finalidade.

Perfil » Histórico profissional

O egresso pode visualizar também sua trajetória profissional. Estas informações podem ser atualizadas na Plataforma Egressos pelo usuário, podendo-se, por exemplo, inserir uma nova atividade profissional ou acadêmica que não esteja descrita no Currículo *Lattes*.

<span id="page-32-0"></span>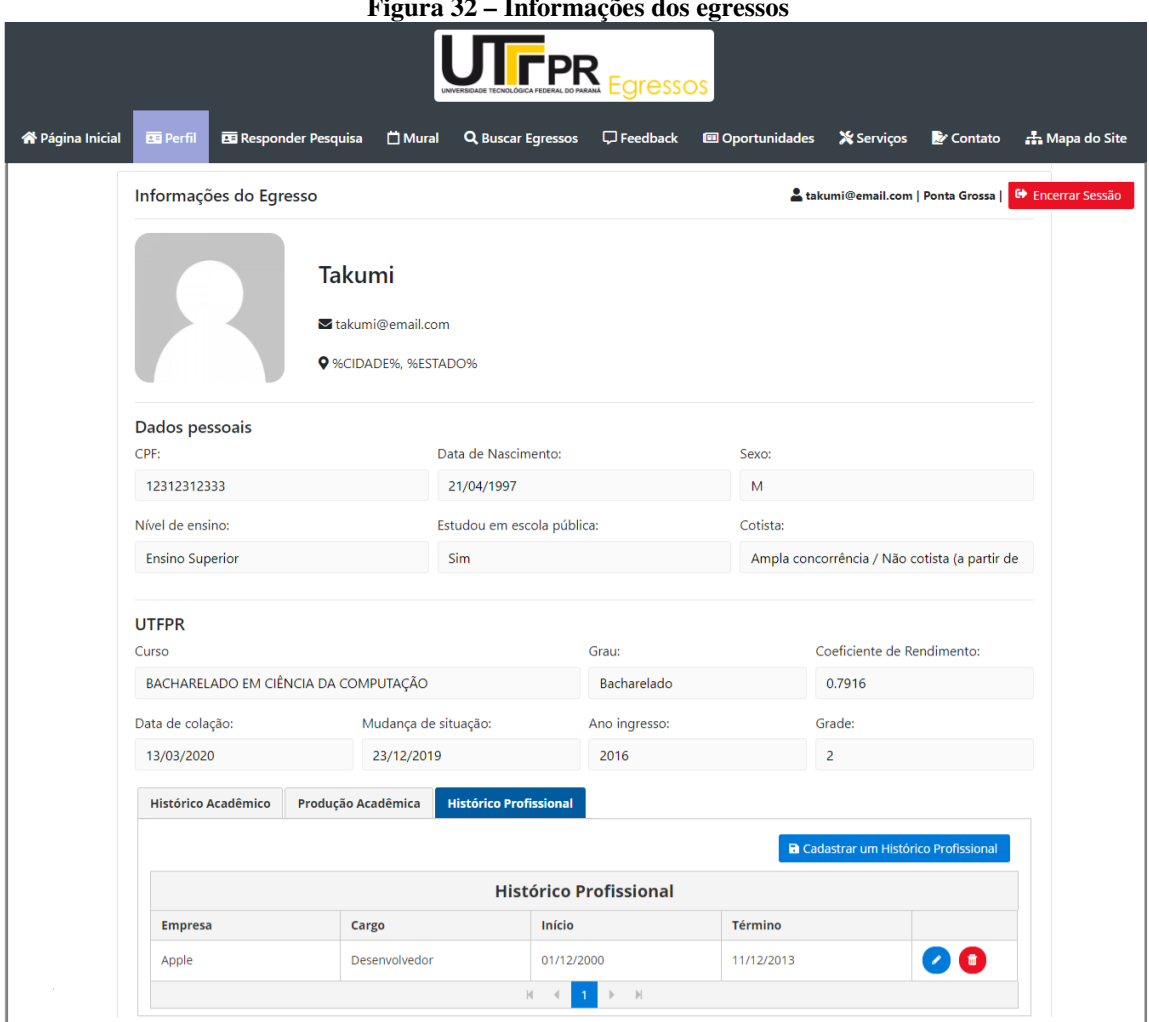

**Figura 32 – Informações dos egressos**

**Fonte: Autoria própria (2023)**

Módulo: Responder Pesquisas

No módulo 'Responder Pesquisas', os egressos respondem questões sobre empregabilidade, interesse na realização de novas pós-graduações ou qualquer outro tema escolhido pelos gestores da pós-graduação. Na Figura [33](#page-33-0) é mostrado um exemplo de formulário de pesquisa que pode ser desenvolvido.

<span id="page-33-0"></span>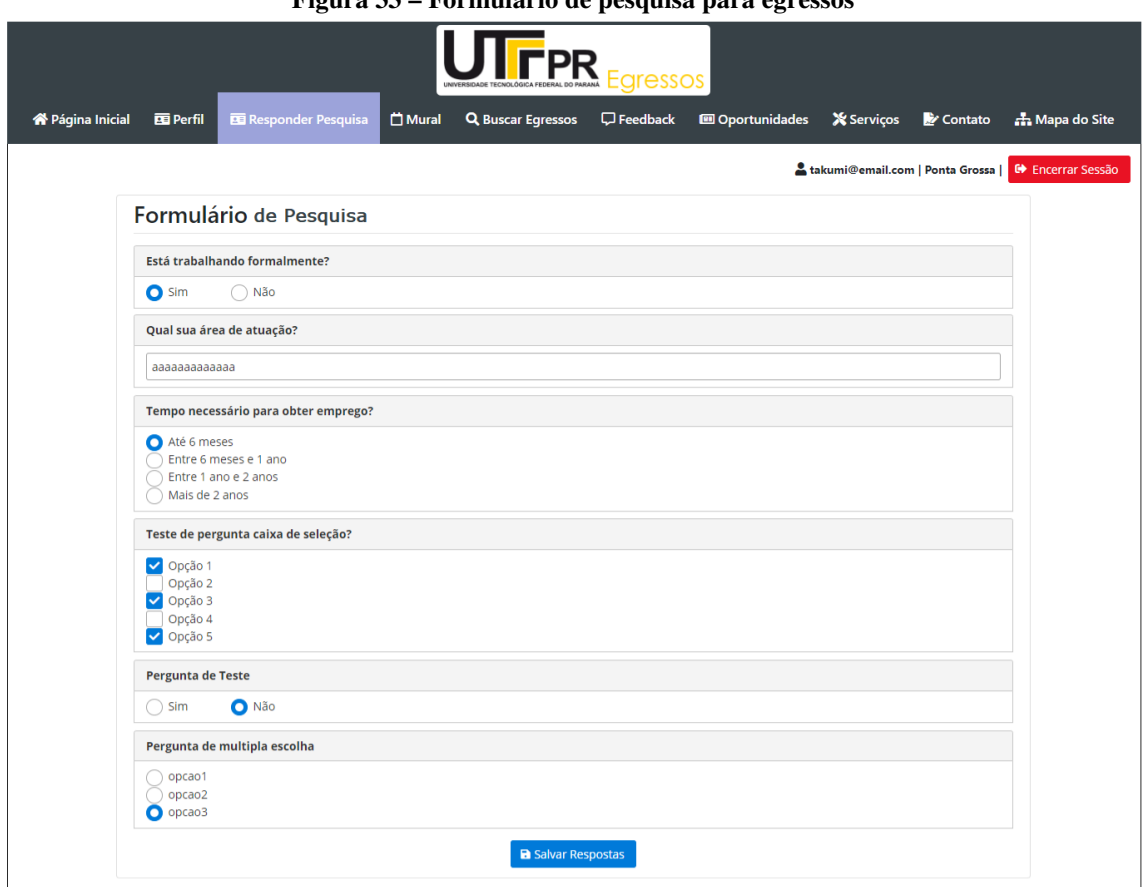

**Figura 33 – Formulário de pesquisa para egressos**

**Fonte: Autoria própria (2023)**

#### Módulo: Mural

No módulo 'Mural', Figura [34\(](#page-33-1)a) e (b) os egressos acessam informações sobre as ações relacionadas à pesquisa e pós-graduação da UTFPR como programação de eventos institucionais, culturais, acadêmicos, atividades destinadas aos egressos e também ao informativo mensal da Pró-Reitoria de Pesquisa e Pós-Graduação (PROPPG).

<span id="page-33-1"></span>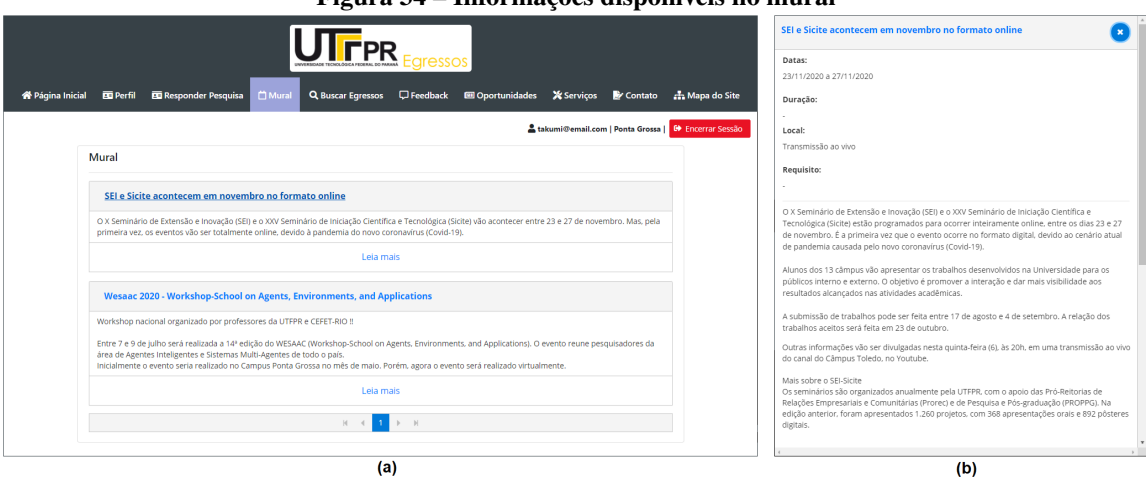

**Figura 34 – Informações disponíveis no mural**

**Fonte: Autoria própria (2023)**

Módulo: Encontrar Egressos

A funcionalidade 'Encontrar Egressos' oportuniza a conexão entre os ex-alunos que cursaram uma pós-graduação na UTFPR. Tal conexão será possível pelo *e-mail*, disponibilizado ao usuário que faz a busca. A Figura [35](#page-34-0) mostra que a busca é feita pelo atributo 'Nome', sendo que o sistema retorna o *e-mail* do ex-aluno.

<span id="page-34-0"></span>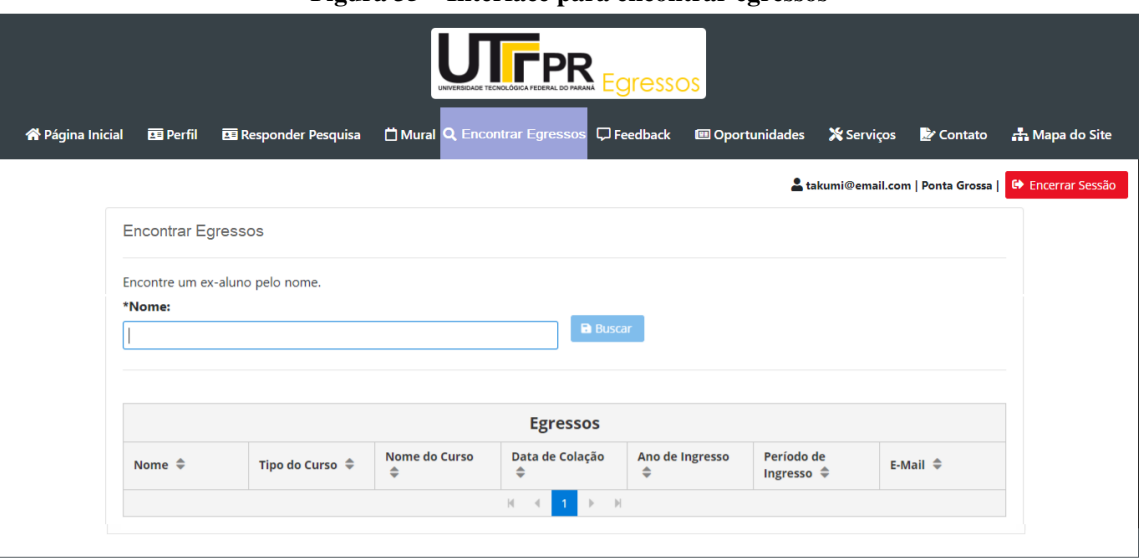

**Figura 35 – Interface para encontrar egressos**

**Fonte: Autoria própria (2023)**

#### Módulo: *Feedback*

Por meio do módulo '*Feedback*' exibido na Figura [36,](#page-34-1) os egressos podem fazer solicitações diversas, enviar sugestões e emitir opiniões sobre os aspectos que envolvem a pósgraduação. Os registros inseridos pelos egressos são analisados pelos gestores que decidem pela sua exibição ou não para os demais usuários da Plataforma Egressos.

**Figura 36 – Interface para** *feedback* **dos egressos**

<span id="page-34-1"></span>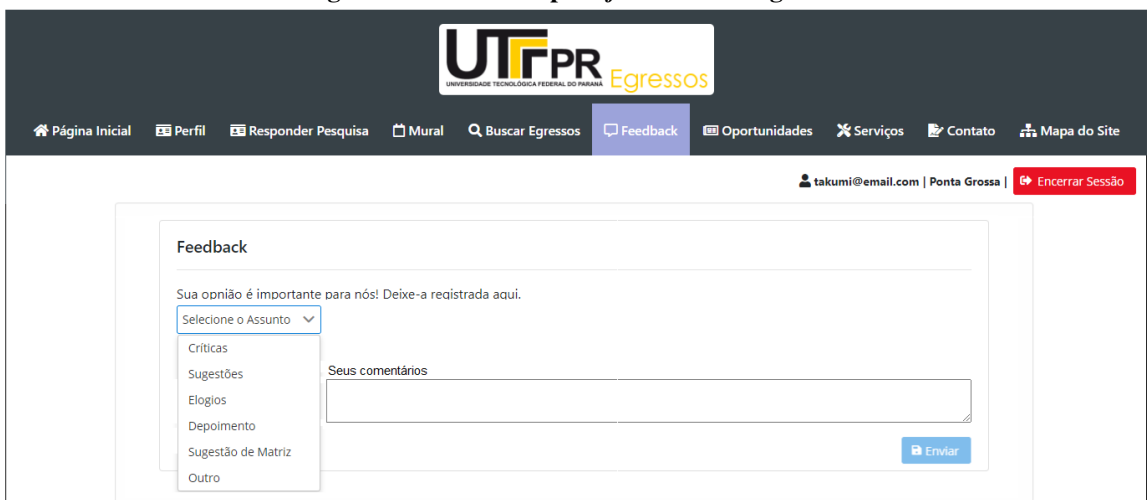

**Fonte: Autoria própria (2023)**

No módulo 'Oportunidades', os egressos acessam informações sobre as parcerias entre a UTFPR e empresas de diversos setores da sociedade. De maneira análoga à função 'Mural' descrita anteriormente, esta é administrada pelos gestores ou secretários(as) de programas, que atualizam as informações que são visualizadas pelos egressos quando acessarem à plataforma. Na Figura [37\(](#page-35-0)a), são apresentadas as informações disponíveis no mural, enquanto a Figura [37\(](#page-35-0)b), mostra o detalhamento de uma oportunidade de estágio.

<span id="page-35-0"></span>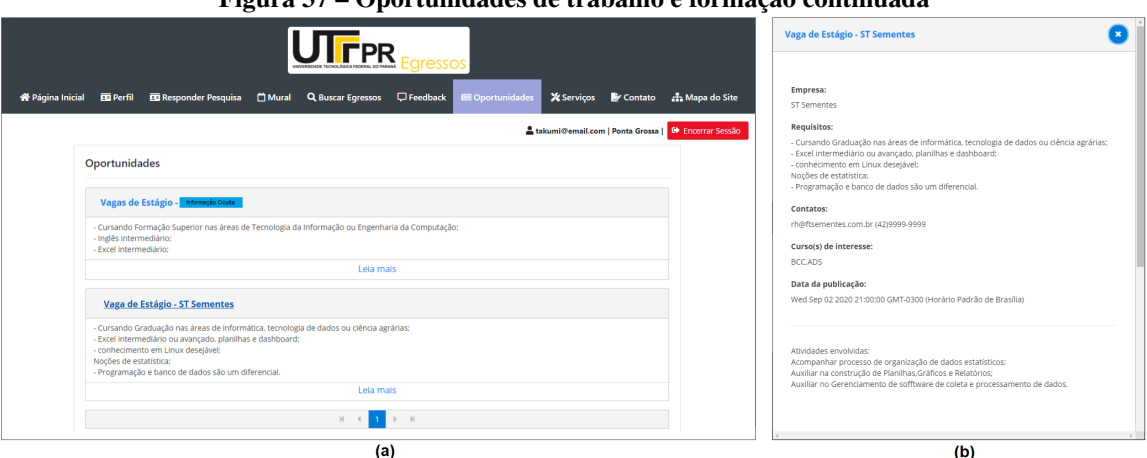

## **Figura 37 – Oportunidades de trabalho e formação continuada**

**Fonte: Autoria própria (2023)**

#### Módulo: Serviços

A funcionalidade 'Serviços' dá acesso aos egressos aos serviços prestados pela universidade como emissão de declarações, certificados de palestras e demais documentos, emitidos pelas secretarias da DIRPPG.

Permite também acessar o acervo da biblioteca e solicitar reativação do *e-mail* institucional, caso o usuário tenha sido acadêmico da Universidade. A Figura [38\(](#page-35-1)a), mostra dois serviços disponíveis aos egressos e a Figura [38\(](#page-35-1)b), mostra as páginas iniciais de ambos.

<span id="page-35-1"></span>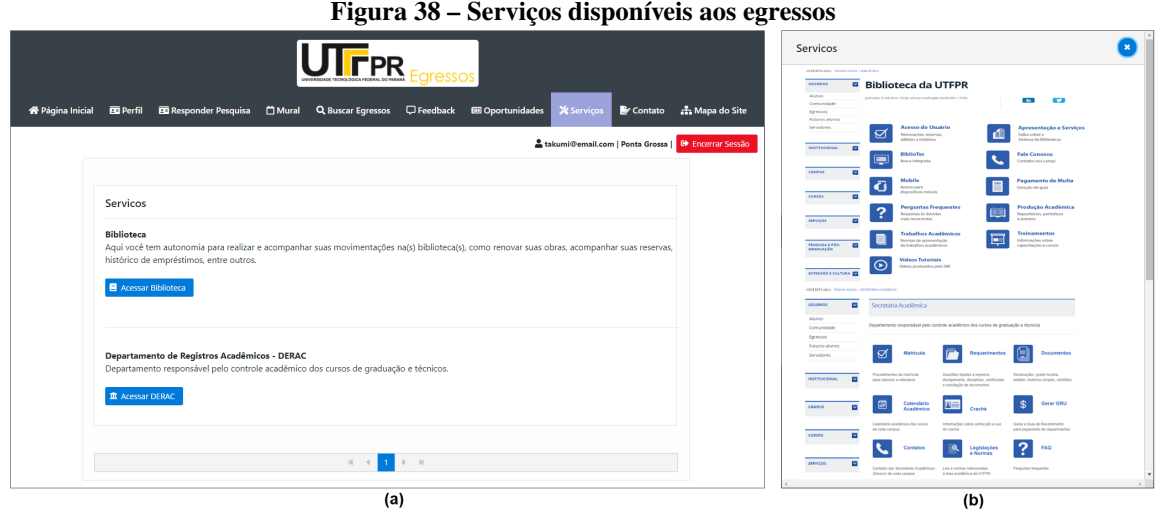

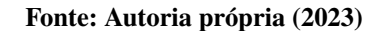

## **REFERÊNCIAS**

<span id="page-36-8"></span><span id="page-36-0"></span>ARCHIP, A. *et al.* Restful web services – a question of standards. In: **2018 22nd International Conference on System Theory, Control and Computing (ICSTCC)**. [S.l.: s.n.], 2018. p. 677–682.

<span id="page-36-2"></span>BRANDALISE, Mary Ângela T. Avaliação dos cursos de graduação na perspectiva dos egressos: um indicador de avaliação institucional. In: **Seminário de Pesquisa em Educação na Região Sul - IX ANPED SUL**. [S.l.: s.n.], 2012.

<span id="page-36-13"></span>BROOKE, John. System usability scale (sus): a quick-and-dirty method of system evaluation user information. **Reading, UK: Digital equipment co ltd**, v. 43, p. 1–7, 1986.

<span id="page-36-6"></span>CABRAL, Thiago Luiz de Oliveira; SILVA, Fernanda Cristina da; PACHECO, Andressa Sasaki Vasques. As universidades e o relacionamento com seus ex-alunos: uma análise de portais online de egressos. **Revista Gestão Universitária na América Latina - GUAL**, v. 9, n. 3, p. 157–173, 2016. ISSN 1983-4535. Disponível em: [<https://periodicos.ufsc.br/index.php/gual/](https://periodicos.ufsc.br/index.php/gual/article/view/1983-4535.2016v9n3p157) [article/view/1983-4535.2016v9n3p157>.](https://periodicos.ufsc.br/index.php/gual/article/view/1983-4535.2016v9n3p157)

<span id="page-36-7"></span>CNPQ (Conselho Nacional de Desenvolvimento Científico e Tecnoløgico). ´ **Extração de dados da plataforma Lattes**. Brasilia, DF, 2021. Disponível em: [<http://memoria.cnpq.br/](http://memoria.cnpq.br/documents/313759/dad0813b-6eb1-45b5-9084-fdbd3f6c78cc) [documents/313759/dad0813b-6eb1-45b5-9084-fdbd3f6c78cc>.](http://memoria.cnpq.br/documents/313759/dad0813b-6eb1-45b5-9084-fdbd3f6c78cc) Acesso em: 01 de fev. de 2021.

<span id="page-36-9"></span>COAD, Peter. Object-oriented patterns. **Communications of the ACM**, ACM New York, NY, USA, v. 35, n. 9, p. 152–159, 1992.

<span id="page-36-3"></span>LIMA, Leonardo A.; ANDRIOLA, Wagner Bandeira. Acompanhamento de egressos: subsídios para a avaliação de instituições de ensino superior (ies). **Avaliação: Revista da Avaliação da Educação Superior (Campinas)**, scielo, v. 23, p. 104–125, 04 2018. ISSN 1414-4077.

<span id="page-36-1"></span>LOUSADA, Ana Cristina Zenha; MARTINS, Gilberto de Andadre. Egressos como fonte de informação à gestão dos cursos de ciências contábeis. **Revista Contabilidade & Finanças**, scielo, v. 16, p. 73 – 84, 04 2005. ISSN 1519-7077.

<span id="page-36-4"></span>MACCARI, Emerson Antonio; TEIXEIRA, Gislaine Cristina dos Santos. Estratégia e planejamento de projeto para acompanhamento de alunos egressos de programas de pós-graduação stricto-sensu. **Revista de Administração da Universidade Federal de Santa Maria**, Universidade Federal de Santa Maria, v. 7, n. 1, p. 101–116, 2014.

<span id="page-36-10"></span>MYSQL. USA: [s.n.], 2020. Disponível em: [<https://www.mysql.com/>.](https://www.mysql.com/) Acesso em: 12 de dez. de 2020.

<span id="page-36-12"></span>NIELSEN, Jakob; MOLICH, Rolf. Heuristic evaluation of user interfaces. In: **Proceedings of the SIGCHI conference on Human factors in computing systems**. [S.l.: s.n.], 1990. p. 249–256.

<span id="page-36-11"></span>NORMAN, Donald A. **The psychology of everyday things.** [S.l.]: Basic books, 1988.

<span id="page-36-5"></span>PAUL, Jean-Jacques. Acompanhamento de egressos do ensino superior: experiencia brasileira e internacional. **Caderno CRH**, Scielo, v. 28, p. 309 – 326, 08 2015. ISSN 0103-4979. Disponível em: [<http://www.scielo.br/scielo.php?script=sci\\_arttext&pid=S0103-49792015000200309&](http://www.scielo.br/scielo.php?script=sci_arttext&pid=S0103-49792015000200309&nrm=iso) [nrm=iso>.](http://www.scielo.br/scielo.php?script=sci_arttext&pid=S0103-49792015000200309&nrm=iso)

<span id="page-37-6"></span>QUEIROZ, Tatiana; PAULA, Claudio. Dimensões do relacionamento entre a universidade e seus egressos por meio da informação: o caso da universidade federal de minas gerais. **Em Questão**, v. 22, p. 37, 04 2016.

<span id="page-37-7"></span>SHILDT, Herbert. **Engenharia de software**. [S.l.]: Editora Alta Books, 2020. v. 8576087553. 1128 p.

<span id="page-37-2"></span>SILVA, EC da; MINEIRO, AA da C; FAVARETTO, F. Sistemas de monitoramento de pós-graduação em instituições de ensino superior: uma revisão integrativa. **Pesquisa, Sociedade e Desenvolvimento**, v. 11, n. 4, p. e0111426281, 2022.

<span id="page-37-0"></span>SILVA, José Marcos da; BEZERRA, Roque Oliveira. Sistema de acompanhamento dos egressos aplicado na universidade federal de Santa Catarina. **Revista Gestão Universitária na América Latina-GUAL**, Universidade Federal de Santa Catarina, v. 8, n. 3, p. 1–15, 2015.

<span id="page-37-3"></span>SIMON, Lilian Wrzesinski; PACHECO, Andressa Sasaki Vasques. Ações de acompanhamento de egressos: um estudo das universidades públicas do sul do Brasil. **Revista Brasileira de Ensino Superior**, v. 3, n. 2, p. 94–113, 2017. ISSN 2447-3944.

<span id="page-37-1"></span>SIMON, Lilian Wrzesinski; PACHECO, Andressa Sasaki Vasques; SILVA, Carla. A inclusão dos egressos no processo de autoavaliação institucional das universidades federais da região sul. In: **AVALIES**. [S.l.]: Universidade Federal da Bahia, 2019.

<span id="page-37-5"></span>SIMON, Lilian Wrzesinski; PACHECO, Andressa Vasques. Informações estratégicas necessárias em um sistema de acompanhamento de egressos. In: **INPEAU**. [S.l.]: Universidade Federal de Santa Catarina, 2017.

<span id="page-37-8"></span>SOUZA, Clarisse Sieckenius de. The semiotic engineering of user interface languages. **International journal of man-Machine Studies**, Elsevier, v. 39, n. 5, p. 753–773, 1993.

<span id="page-37-4"></span>TEIXEIRA, Gislaine Cristina dos Santos; MACCARI, Emerson Antonio. Proposition of an alumni portal based on benchmarking and innovative process. **JISTEM - Journal of Information Systems and Technology Management**, scielo, v. 11, p. 591–610, 12 2014. ISSN 1807-1775. Disponível em: [<http://www.scielo.br/scielo.php?script=sci\\_arttext&pid=](http://www.scielo.br/scielo.php?script=sci_arttext&pid=S1807-17752014000300591&nrm=iso) [S1807-17752014000300591&nrm=iso>.](http://www.scielo.br/scielo.php?script=sci_arttext&pid=S1807-17752014000300591&nrm=iso)